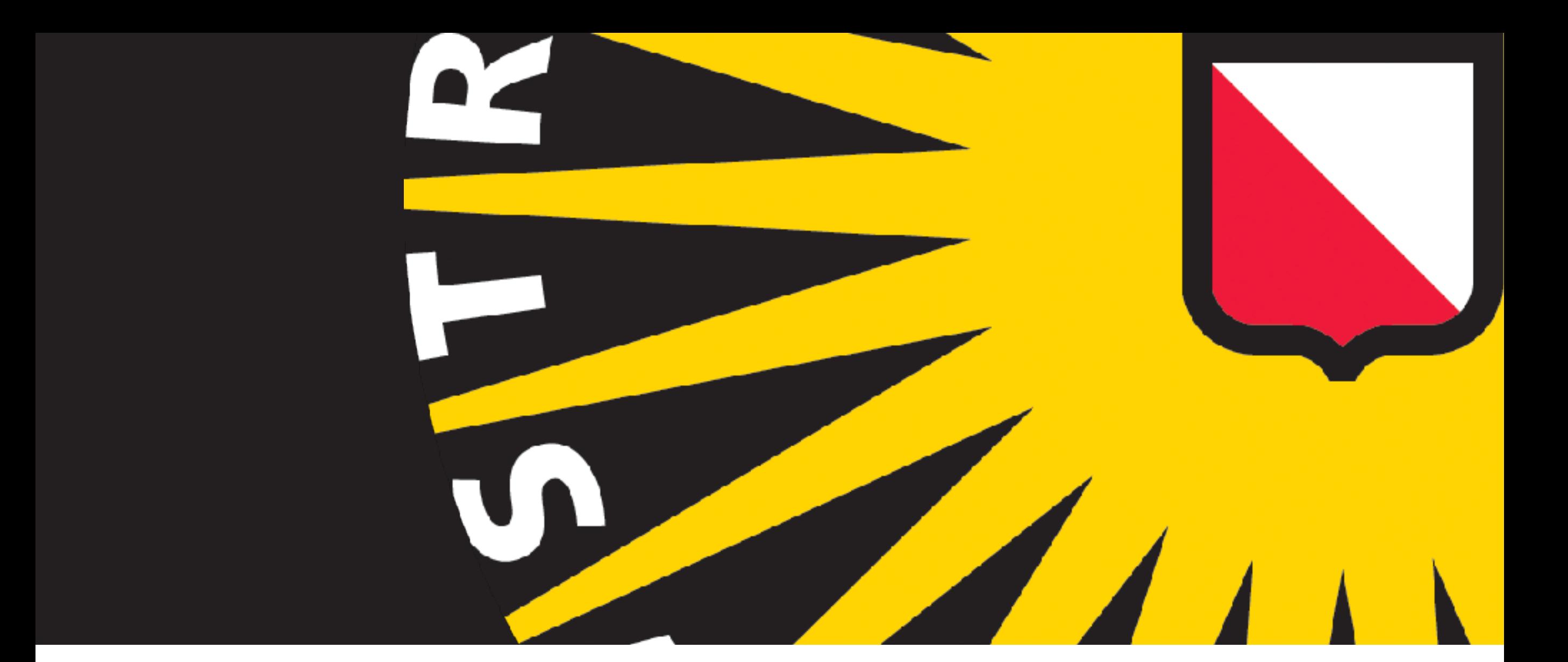

## **MULTIME STATE REFINING**<br>Washing and refining Generating and refining<br>multi-state models multi-state models

## **PARTIAL OCCUPANCY FEATURES**

## **LIGAND BINDING IN CRYSTALLOGRAPHY**

- ➤ Study ligand-binding in protein crystals does it bind?
- ➤ If ligand binds, it appears in the electron density.

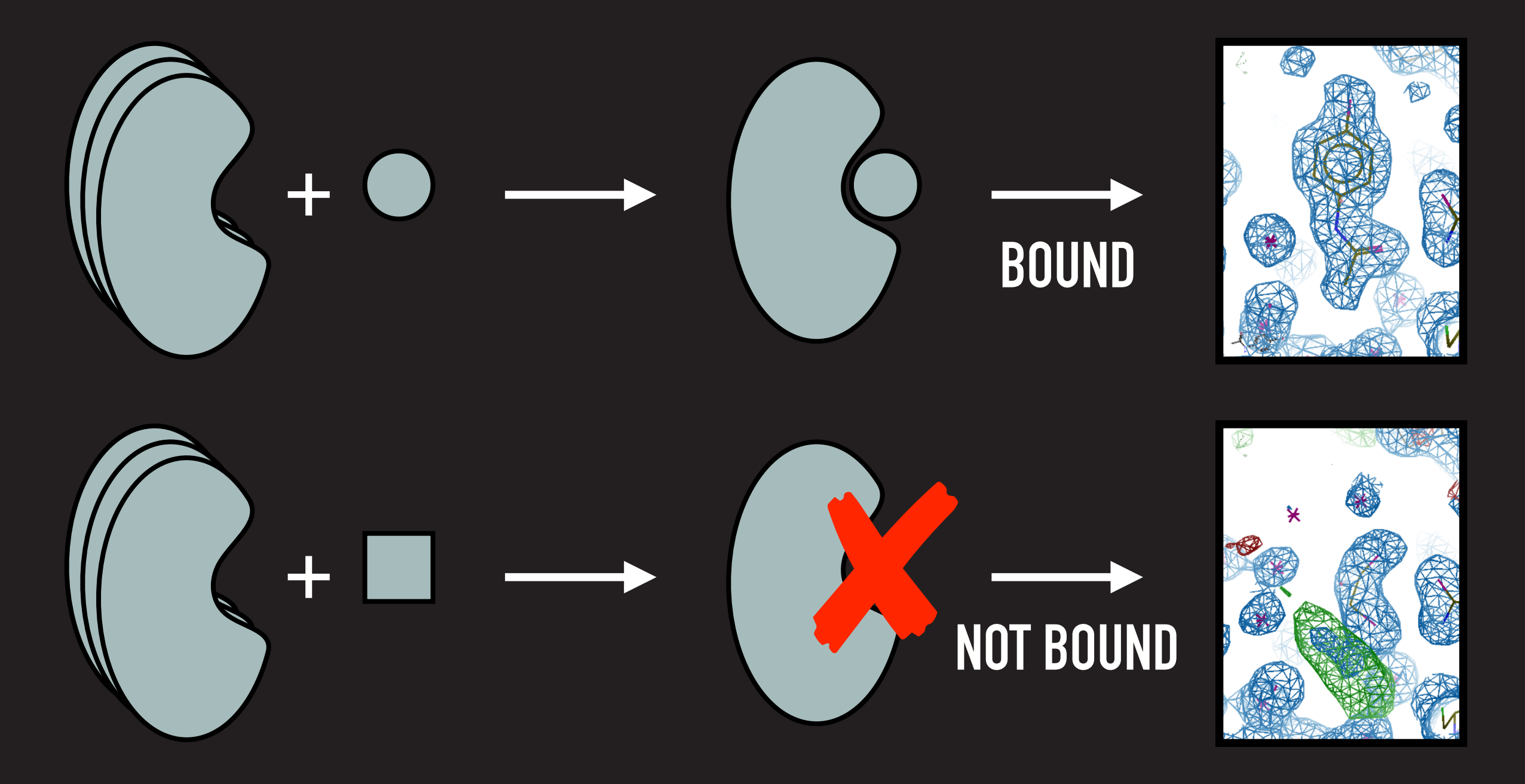

## **PROBLEMS: PARTIAL OCCUPANCY**

## What if the ligand only binds to a fraction of the crystal?

#### **Crystal:**

Contains bound (cat) and unbound (dog) states

#### **Diffraction:**

Average over the crystal (80% dog + 20% cat)

## **Density:**

Looks like the dominant state

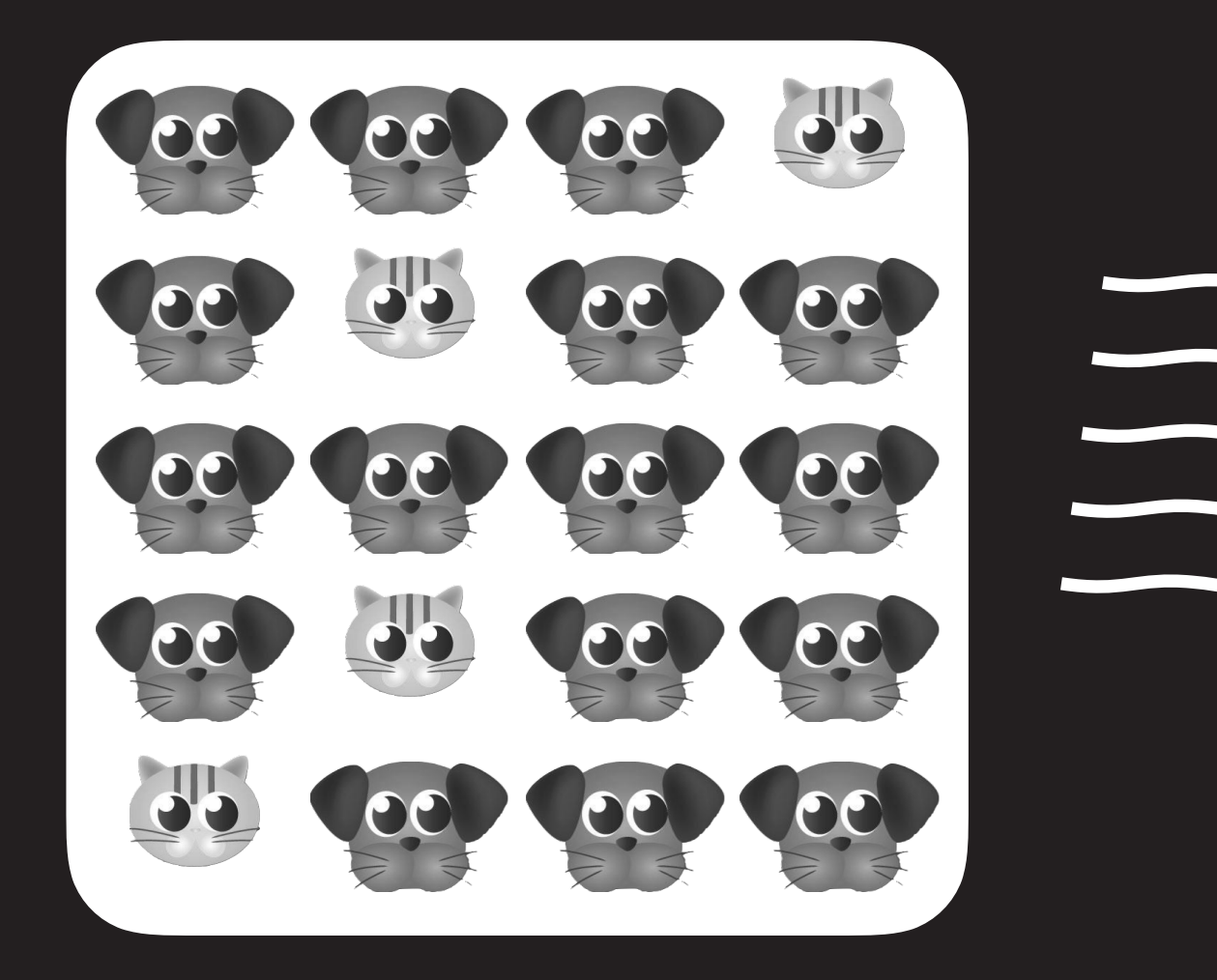

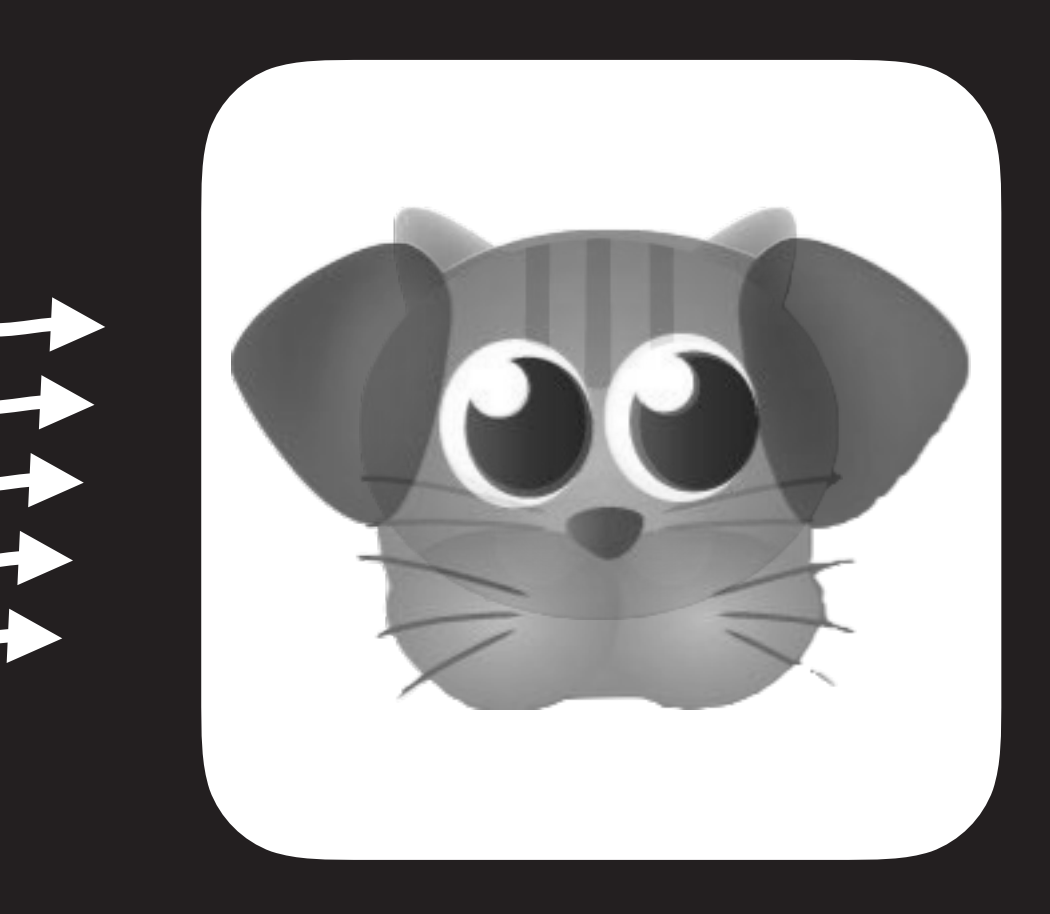

## **EXAMPLE: OBSCURED LIGAND**

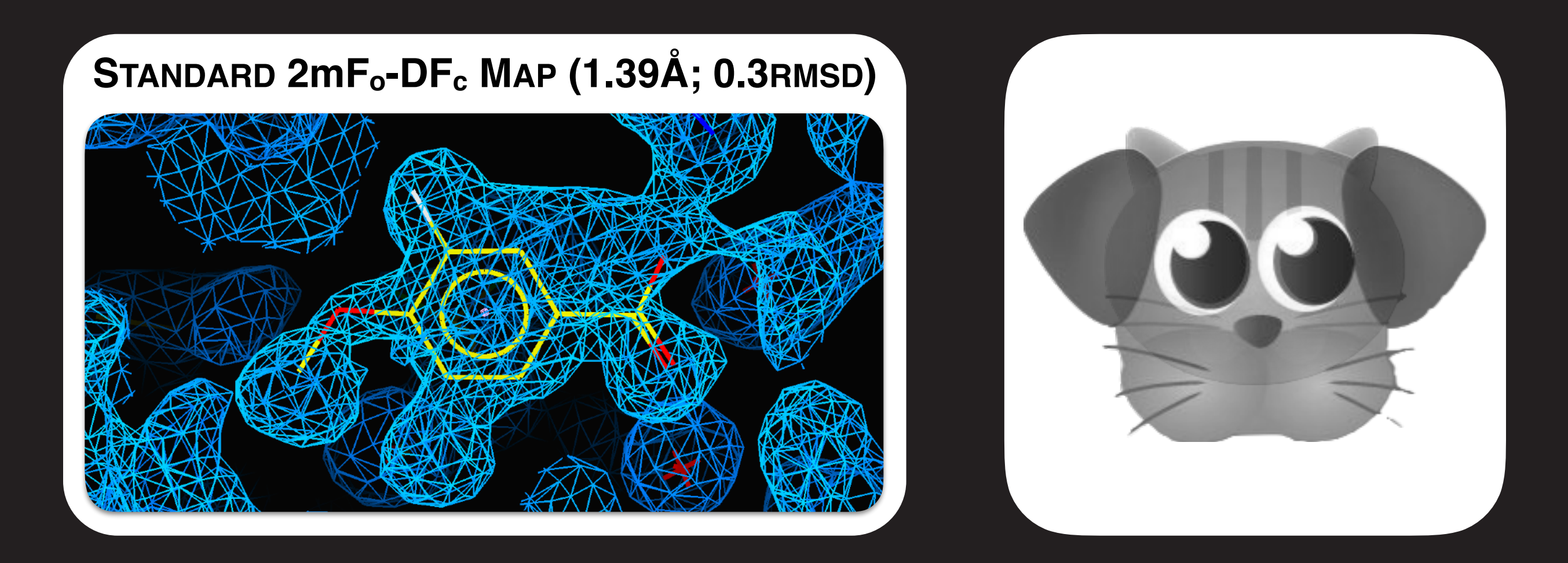

Normal density maps show only the superposition of the full crystal. They are not useful for identifying partial occupancy features.

## **REVISITING PARTIAL OCCUPANCY**

**The ligand is bound to a fraction of the crystal:** 80% dog + 20% cat

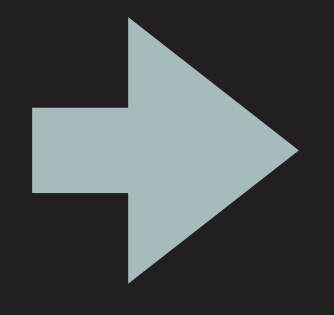

**The model should reflect the crystal content:** 80% dog + 20% cat or 20% dog + 80% cat !

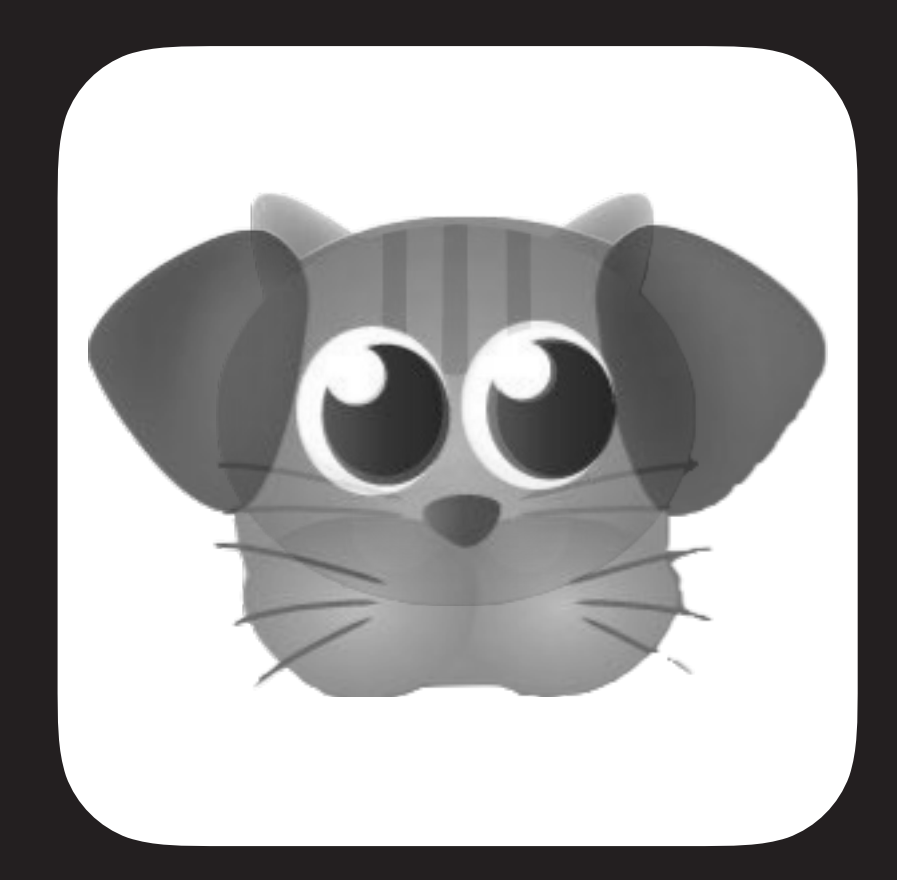

## **NOTE ON MULTI-CONFORMER MODELS**

- ➤ Crystallographic density is an average over many states
- ➤ "Alternate conformers" model these different crystal conformations

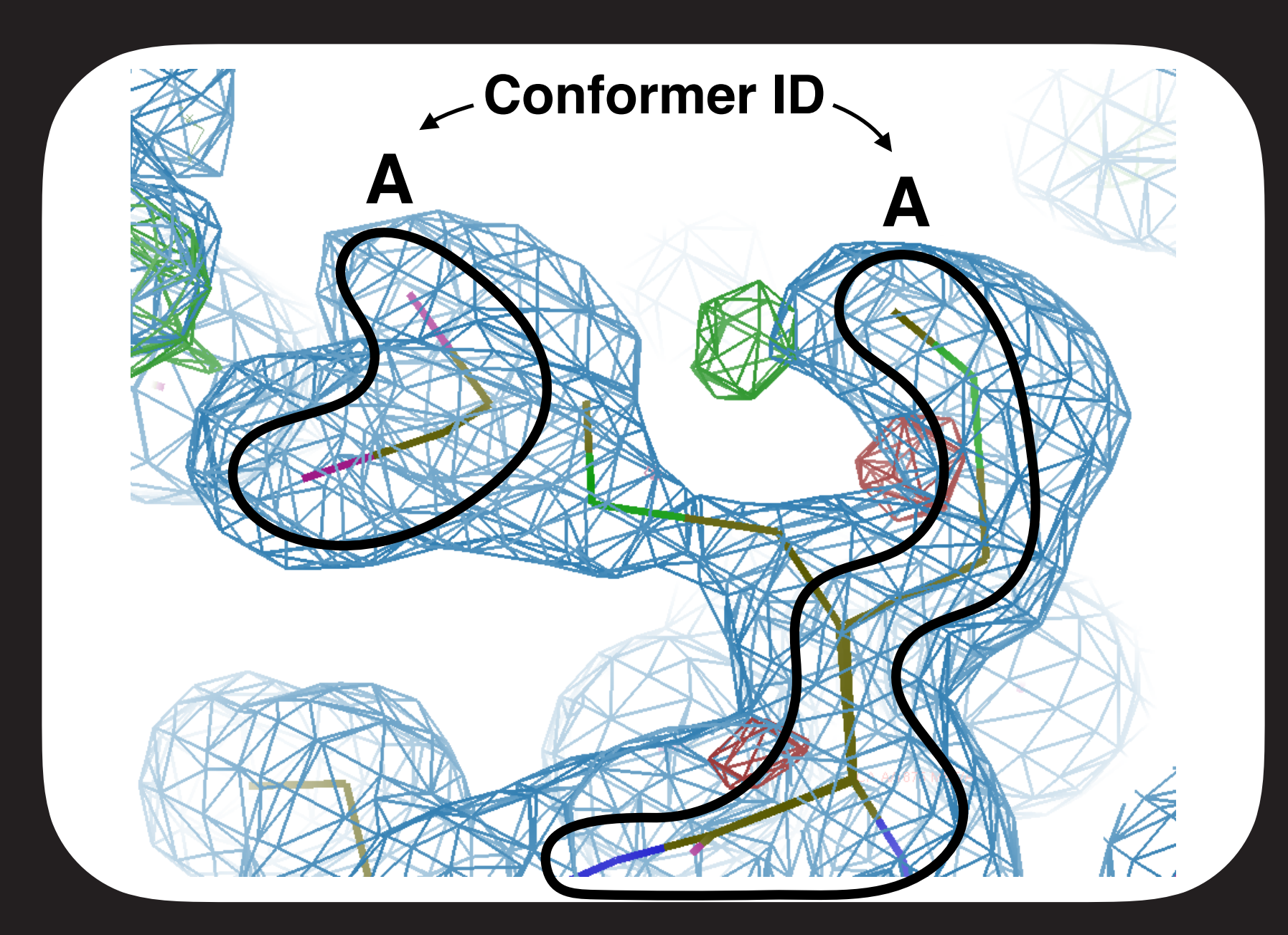

2mFo-DFc blue @ 1rmsd

mFo-DFc green/red @ ±3rmsd

## **NOTE ON MULTI-CONFORMER MODELS**

- ➤ Crystallographic density is an average over many states
- ➤ "Alternate conformers" model these different crystal conformations

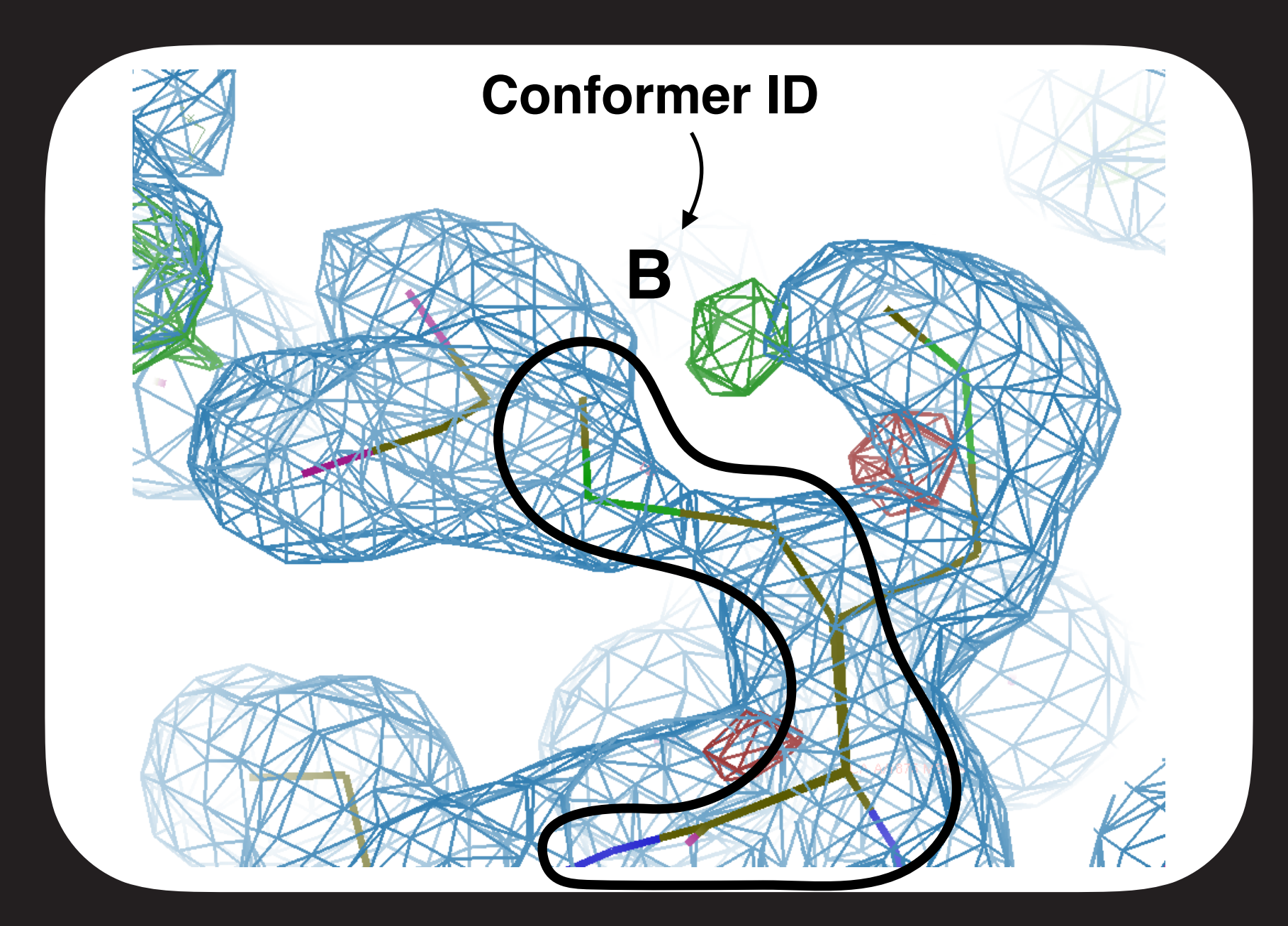

2mFo-DFc blue @ 1rmsd

mFo-DFc green/red @ ±3rmsd

## **PARTIAL-OCCUPANCY MODELLING & REFINEMENT**

## **NORMAL APPROACH**

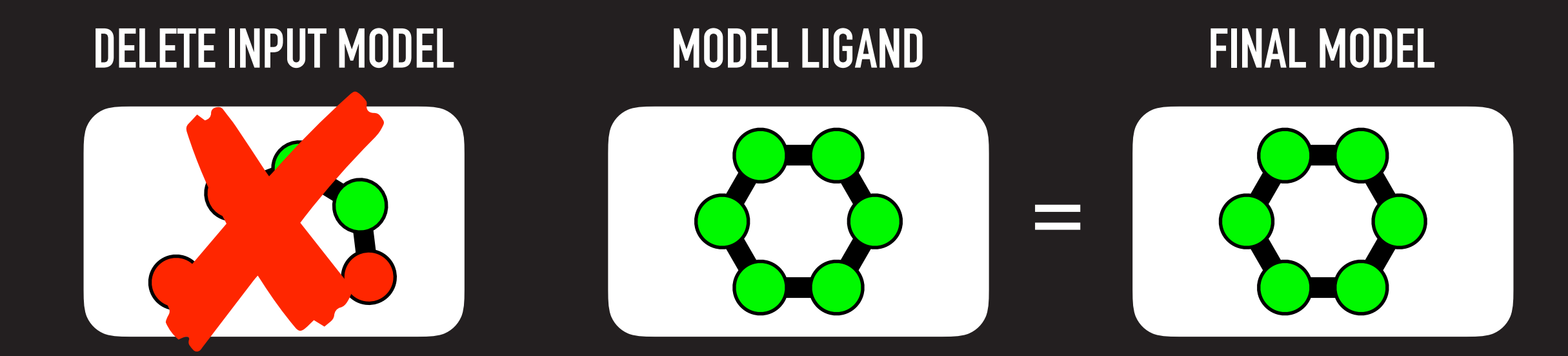

## **CORRECT APPROACH**

#### **COMBINE INPUT MODEL AND LIGAND MODEL ENSEMBLE MODEL**

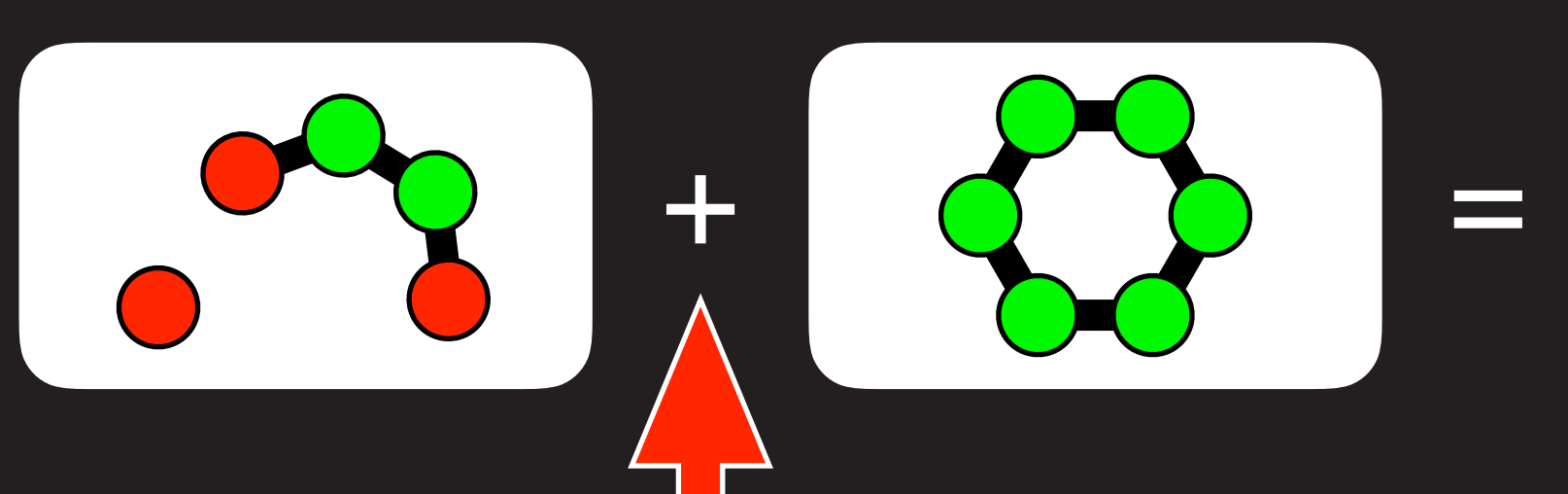

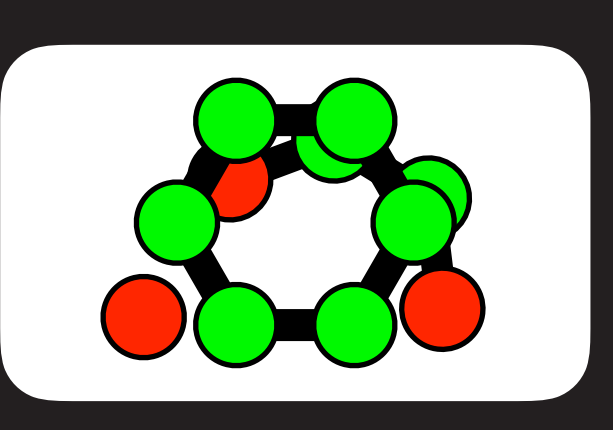

## **PARTIAL-OCCUPANCY MODELLING & REFINEMENT**

#### **Resolution: 1.39Å; Occupancy: 0.23**

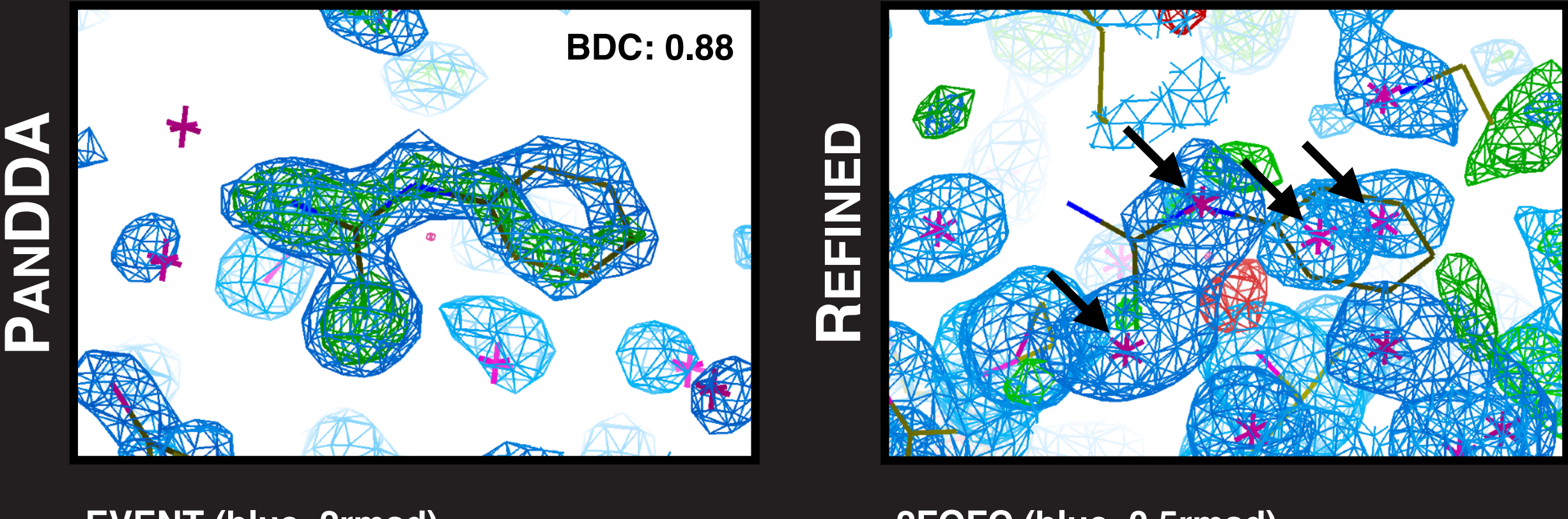

**EVENT (blue, 2rmsd) ZMAP (green/red, ±4)** **2FOFC (blue, 0.5rmsd) FOFC (green/red, ±3rmsd)**

- **Merging the solvent model from another dataset creates a good model**

- **Ligands do not "appear" in the maps after refinement (nor should they!)**

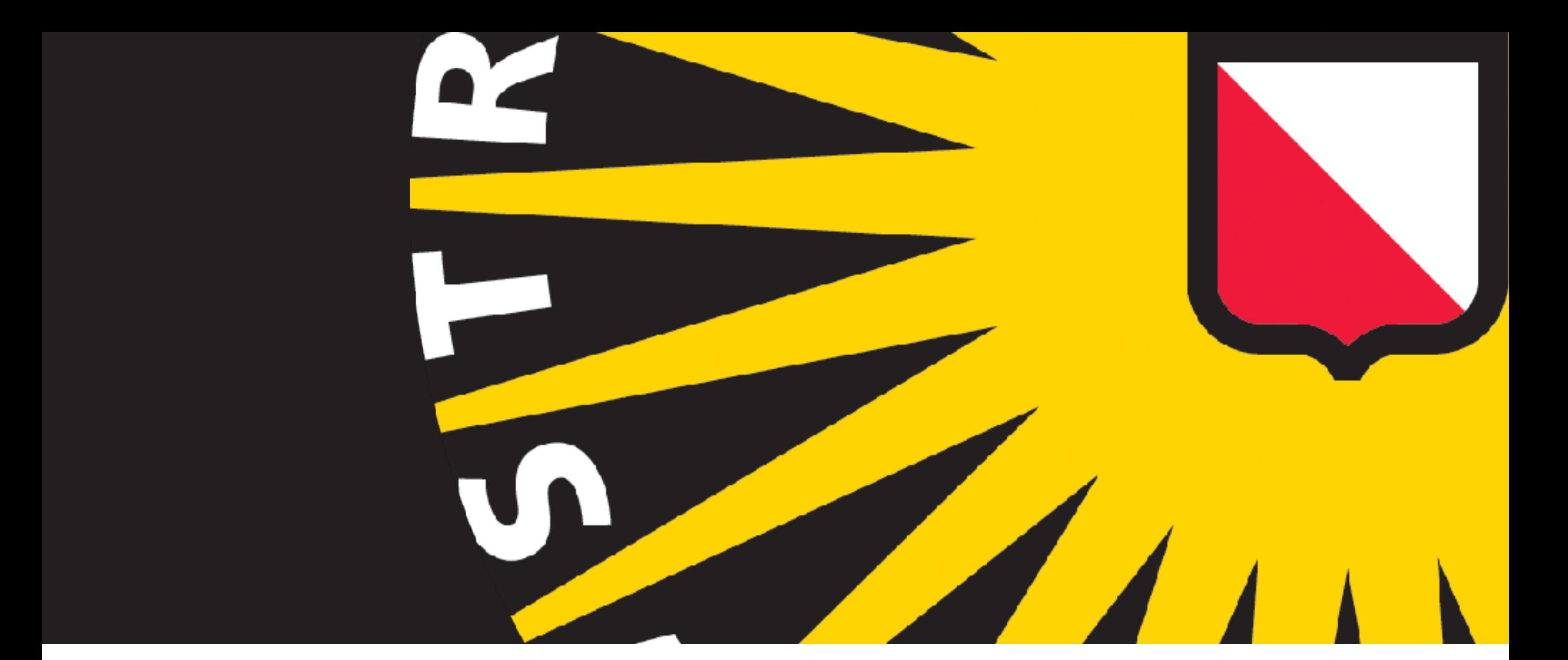

# **MULTI-STATE REFINEMENT PROTOCOL**

*From PanDDA <u>www Multi-state models</u>* 

## **OVERALL PROTOCOL**

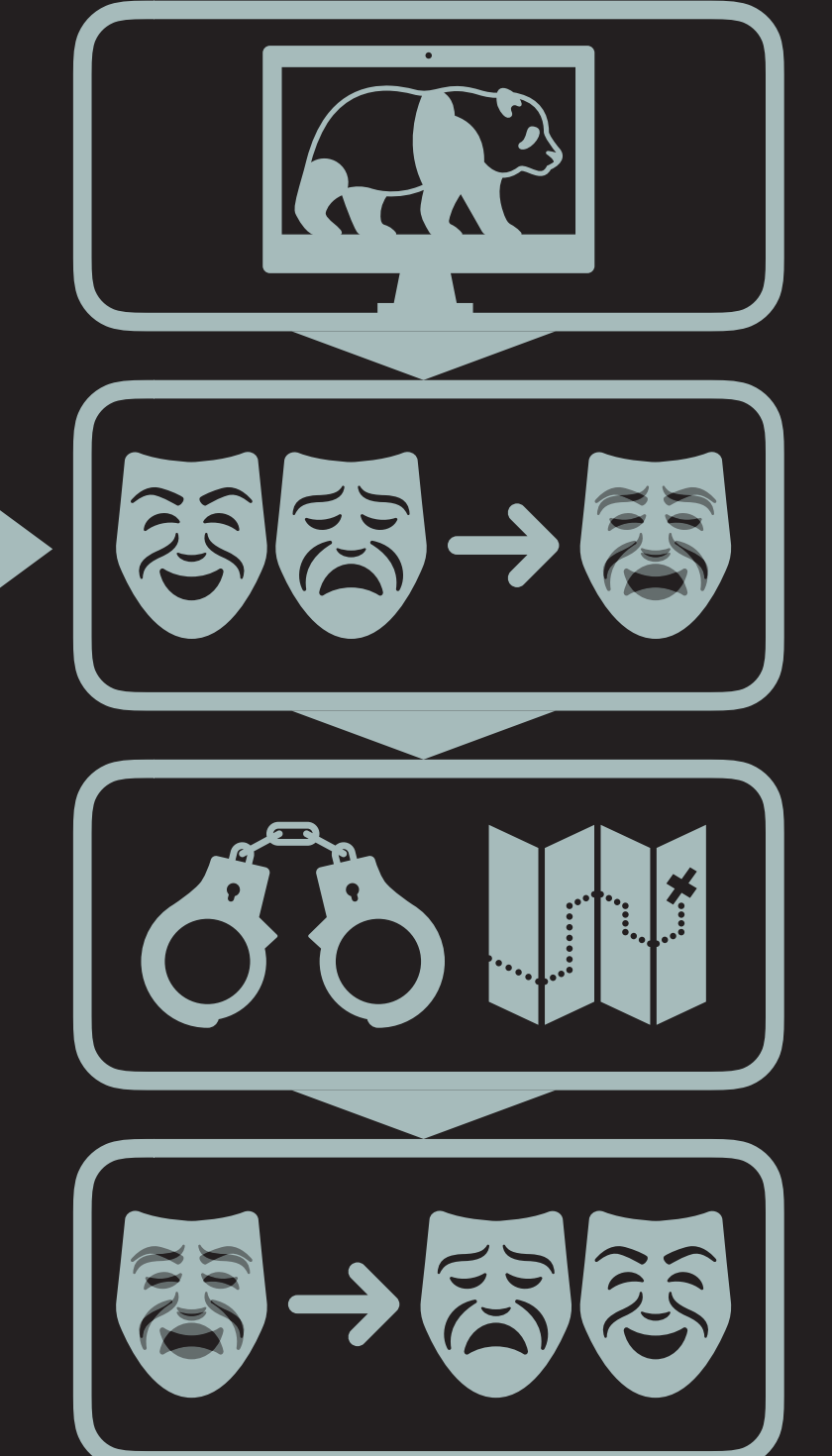

(re-)modelling *(re-)modelling*

*Analysis & Modelling pandda.analyse & pandda.inspect*

*Generation of Ensemble Model giant.merge\_conformations (pandda.export)*

*Restraints & Refinement giant.make\_restraints (& giant.quick\_refine)*

*Separation of Ensemble States giant.split\_conformations*

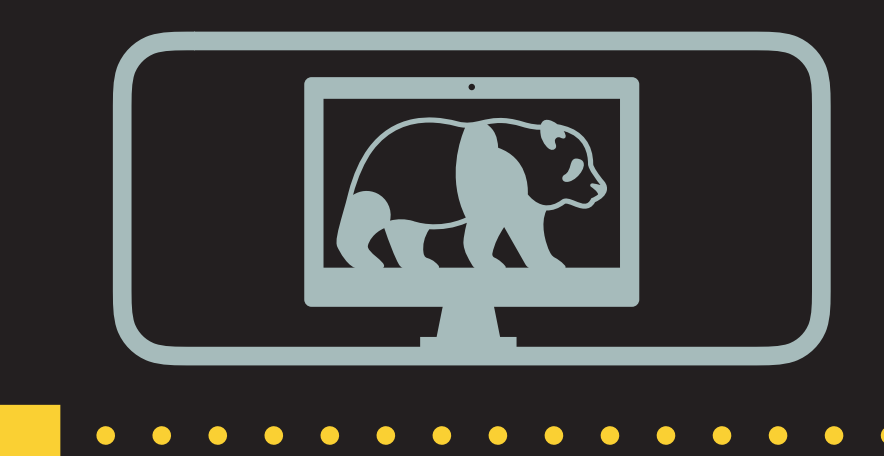

## *Analysis & Modelling*

*pandda.analyse & pandda.inspect*

Documentation on https://pandda.bitbucket.io

- ➤ Soon to be updated to match new version (v0.2.X)
- ➤ Output for each dataset:
	- ➤ 1 model for the ground-state of the crystal
	- ➤ 1 model for the bound state of the crystal (or changed-state)
- Need to merge models to allow refinement

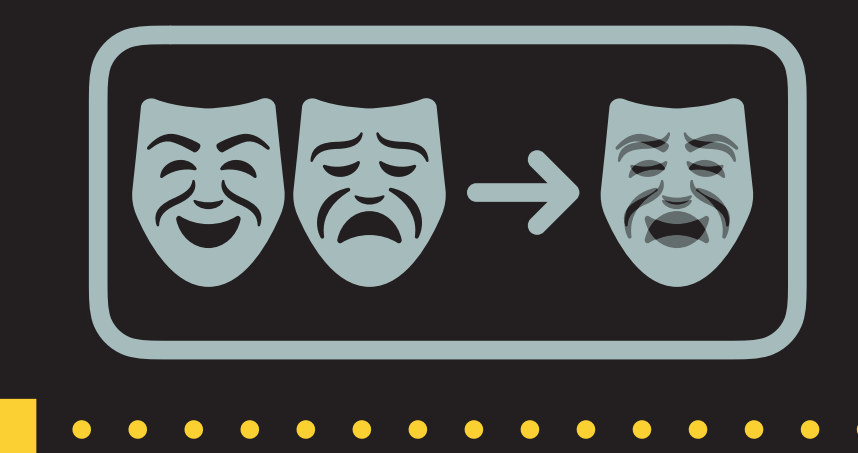

*giant.merge\_conformations (pandda.export)*

. . . . . . . . . . . . . . . . . .

- ➤ Need to create a **crystallographically correct** model for refinement
- Define: "Crystallographically correct"
	- ➤ Conformer "A" only "sees" atoms of conformer "A" or " " (no conf.).
	- Cannot have residue of "C" bound to/interacting with residue of "A"
	- ➤ Only can have "A"-"A" and "C"-"C"
- ➤ Takeaway message: expand conformers explicitly during merging.
- ➤ (Performed automatically in pandda.export).

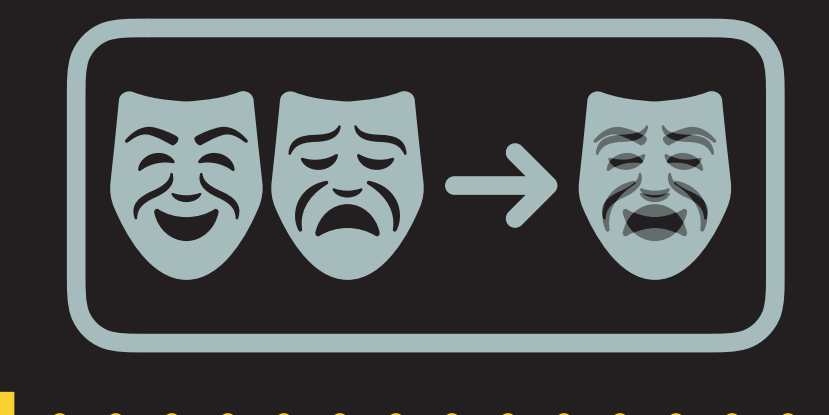

*giant.merge\_conformations (pandda.export)*

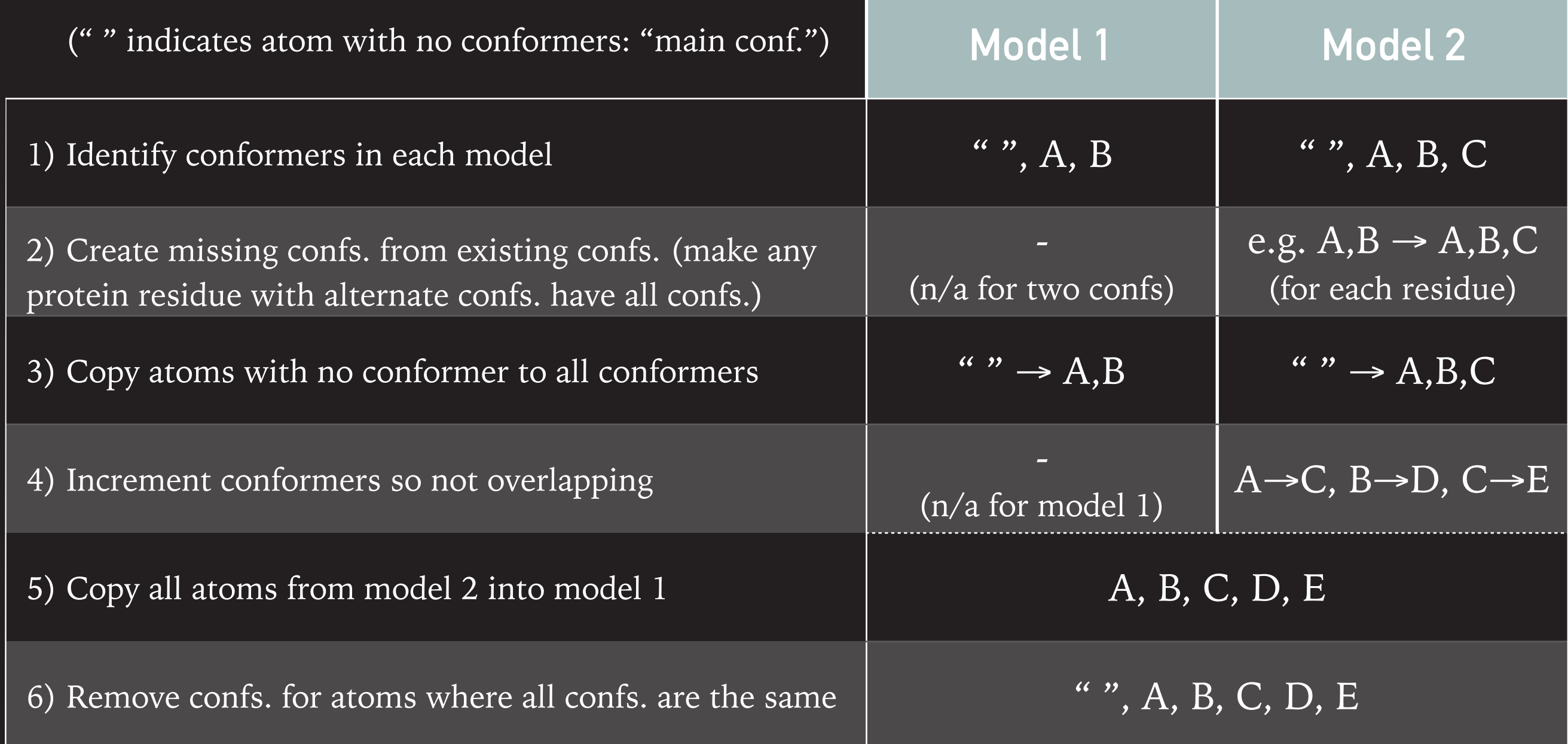

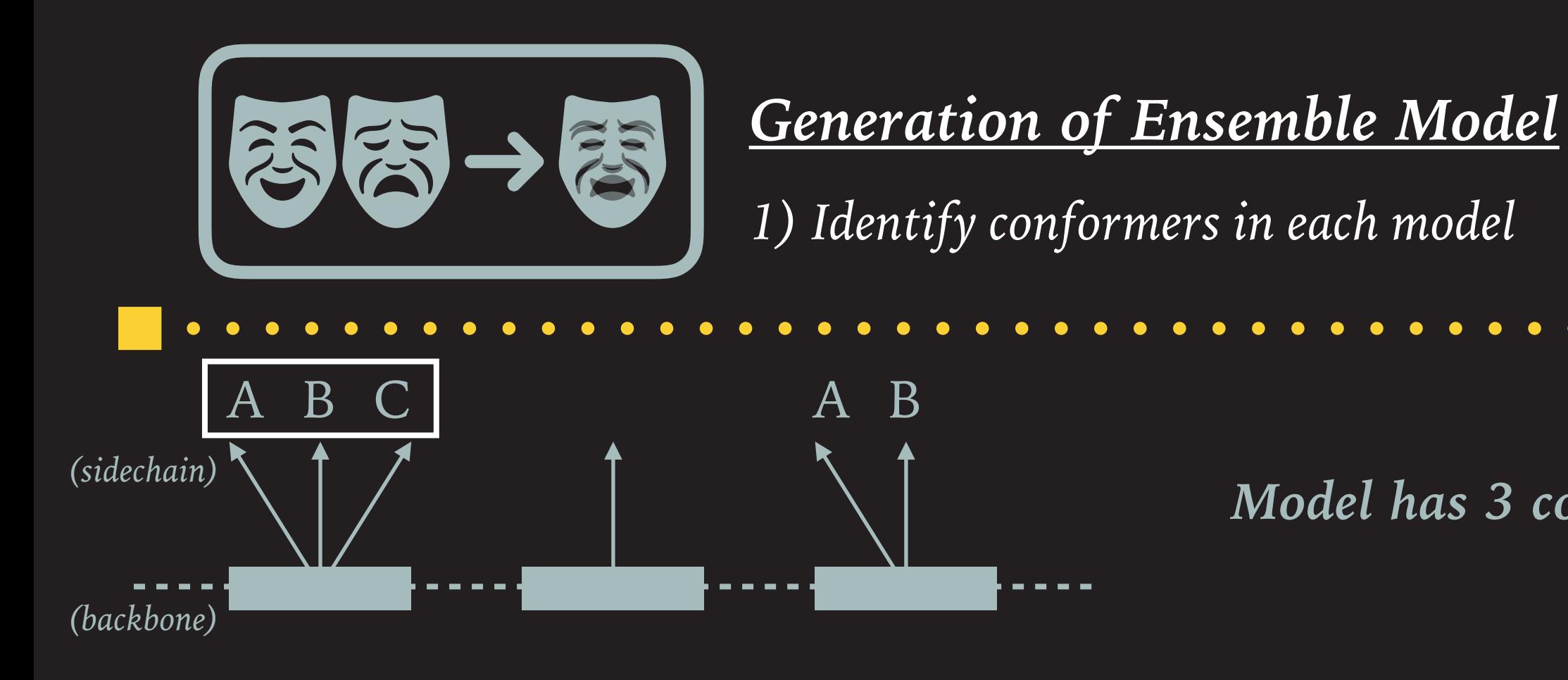

*Model has 3 conformers!*

*This is not the most complicated slide*

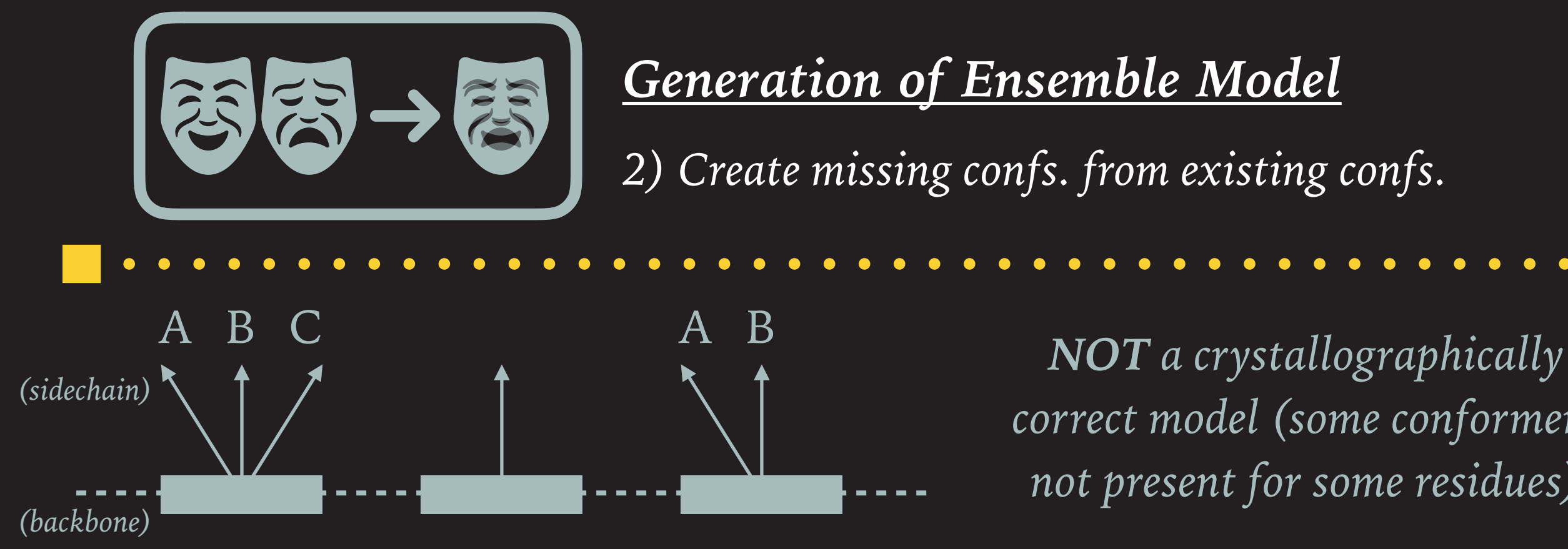

*2) Create missing confs. from existing confs.* 

*correct model (some conformers not present for some residues)*

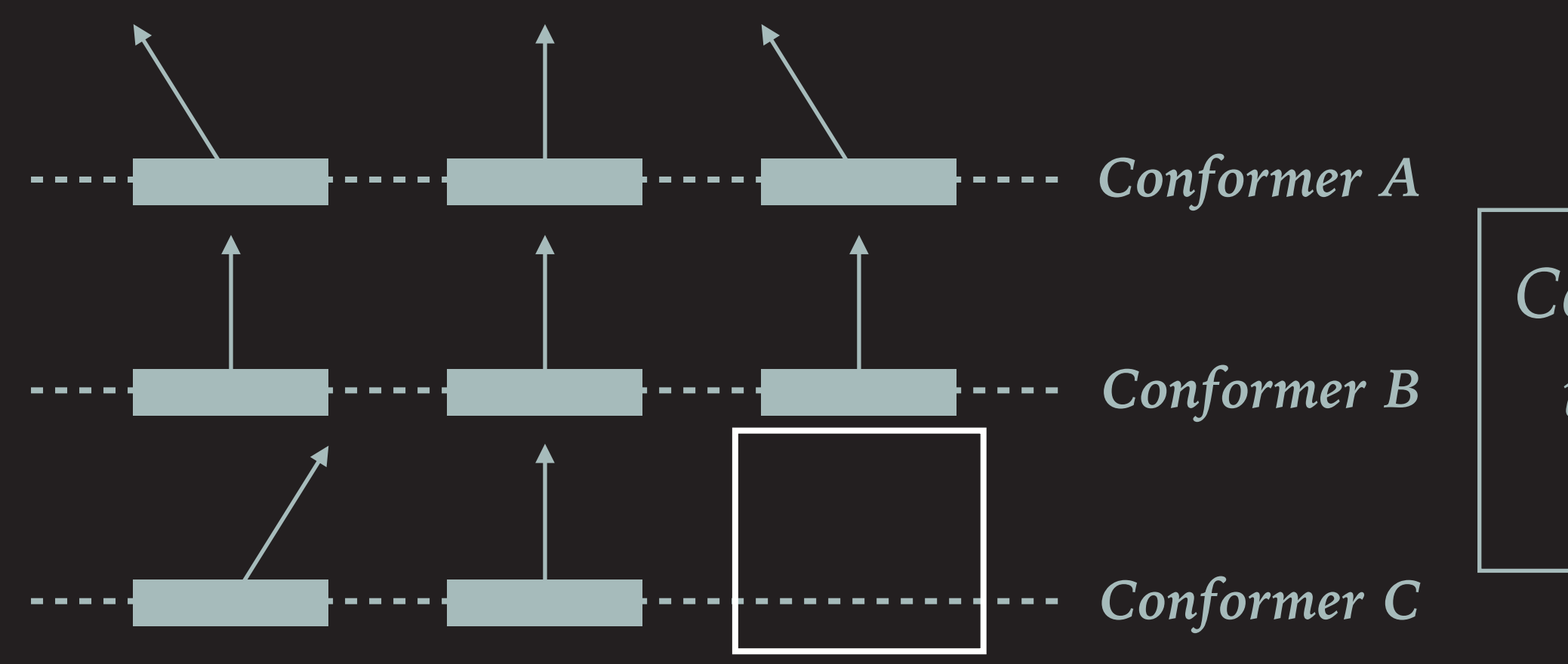

*Conformer C is missing residues!*

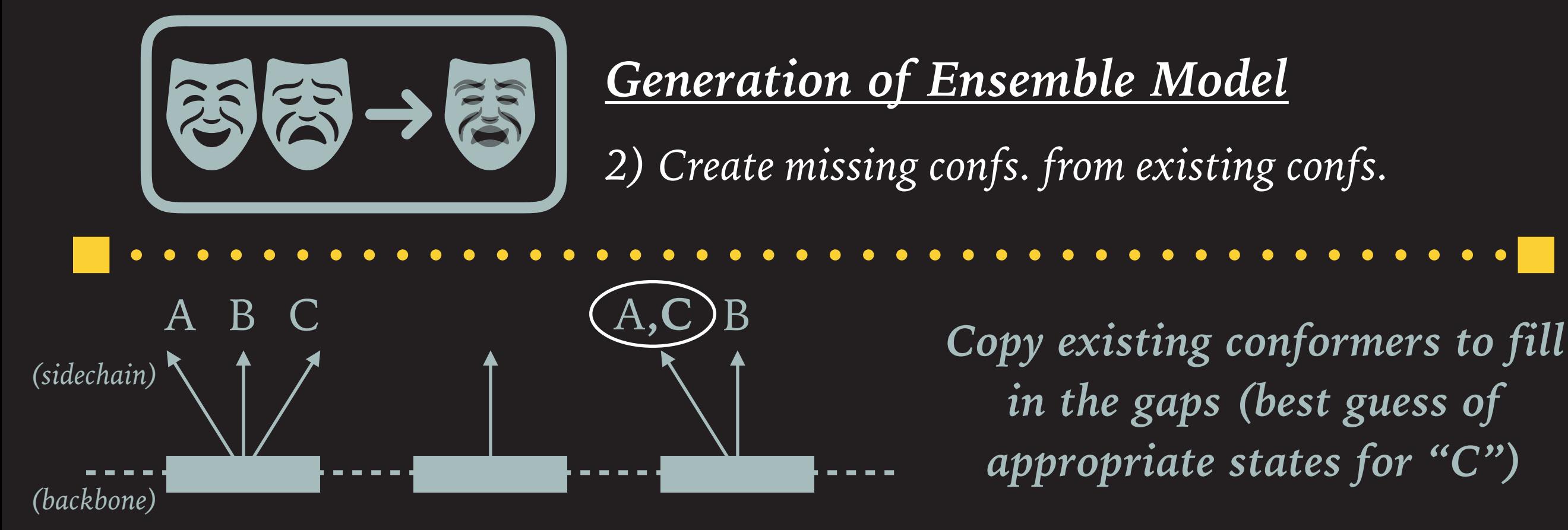

*in the gaps (best guess of appropriate states for "C")*

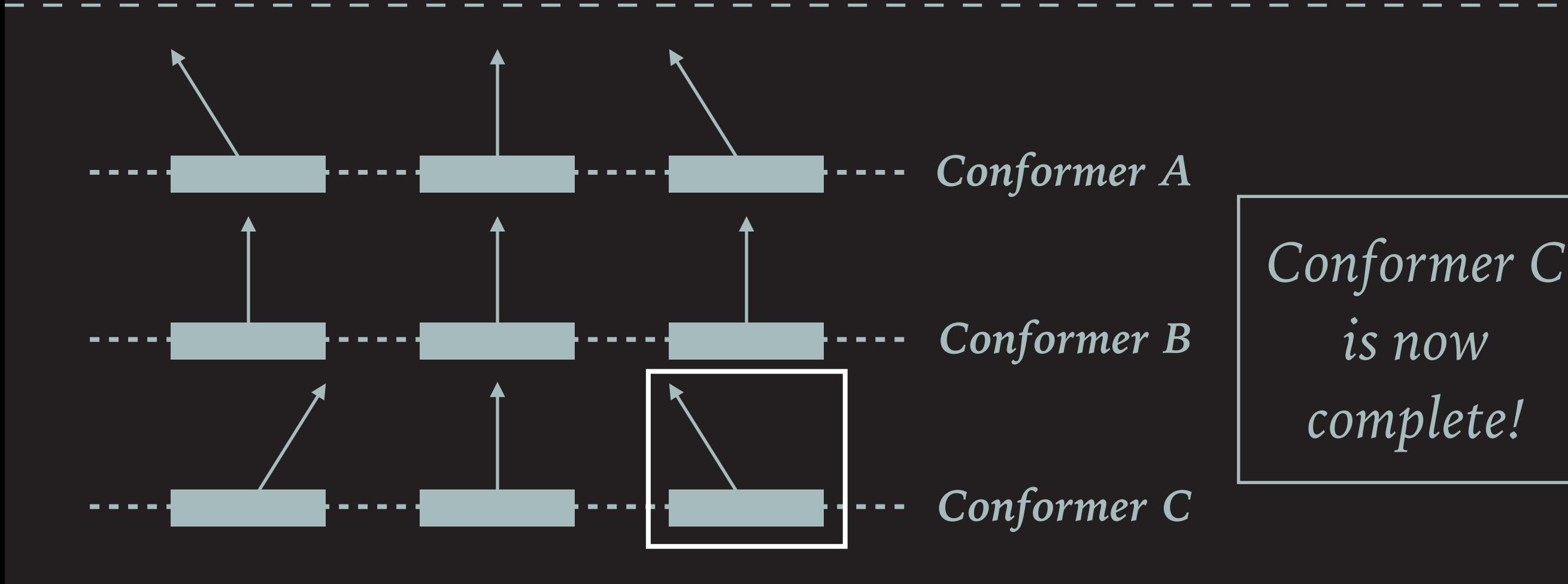

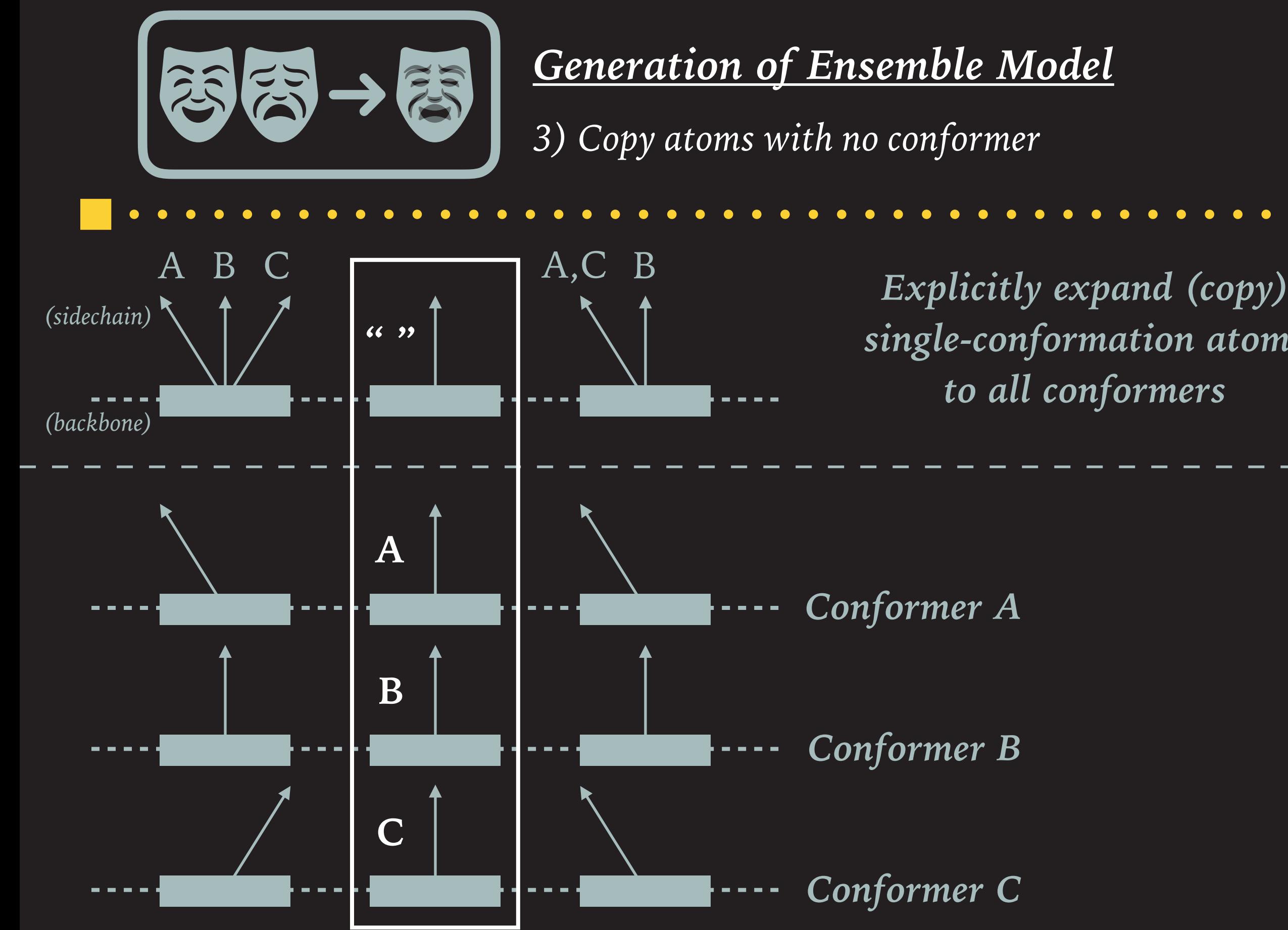

*single-conformation atoms to all conformers*

*3) Copy atoms with no conformer*

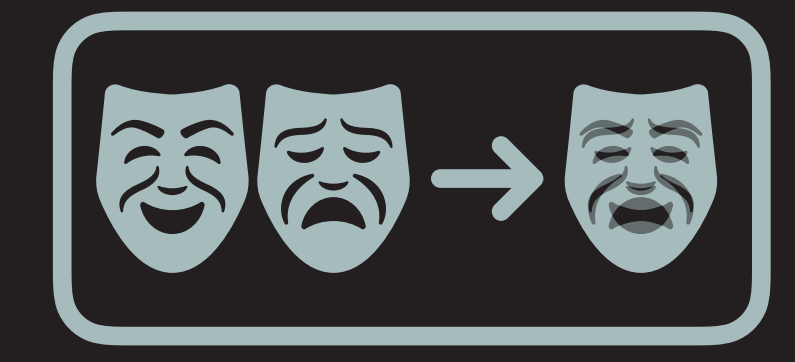

*4) Increment conformers so not overlapping*

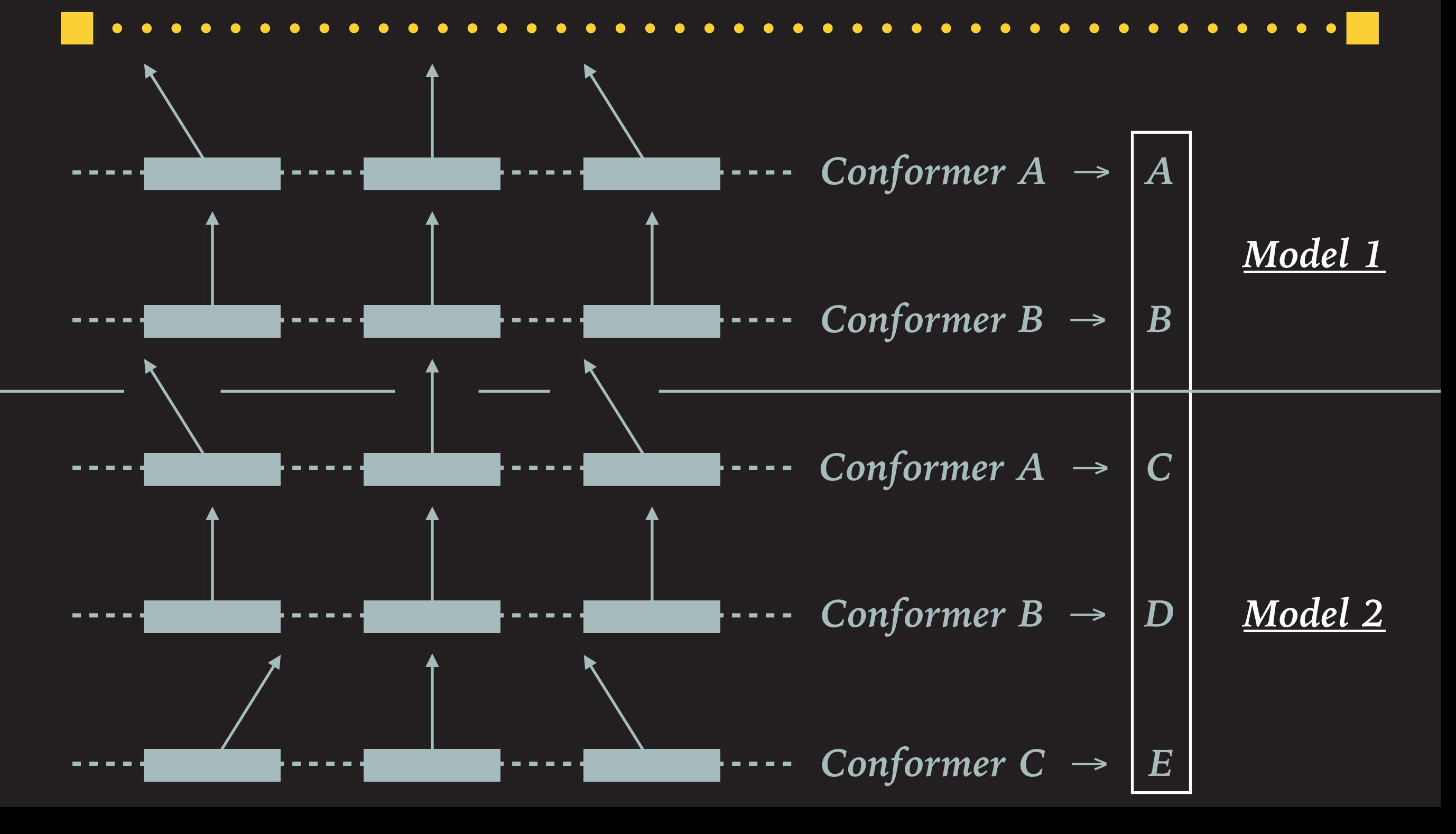

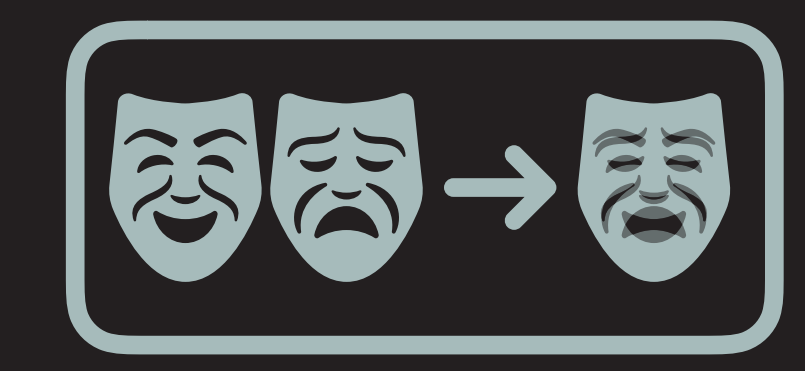

*5) Copy all atoms from model 2 into model 1*

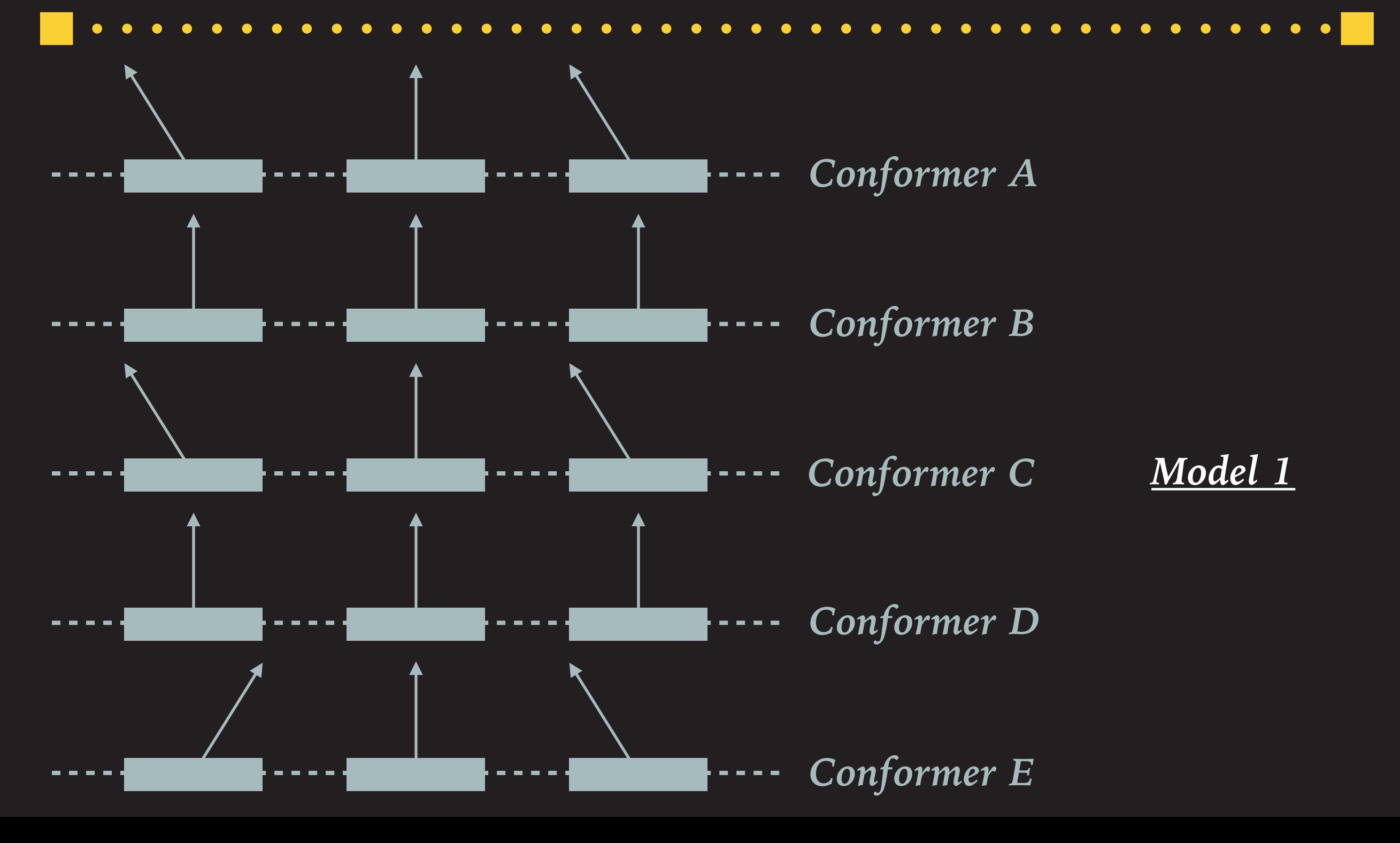

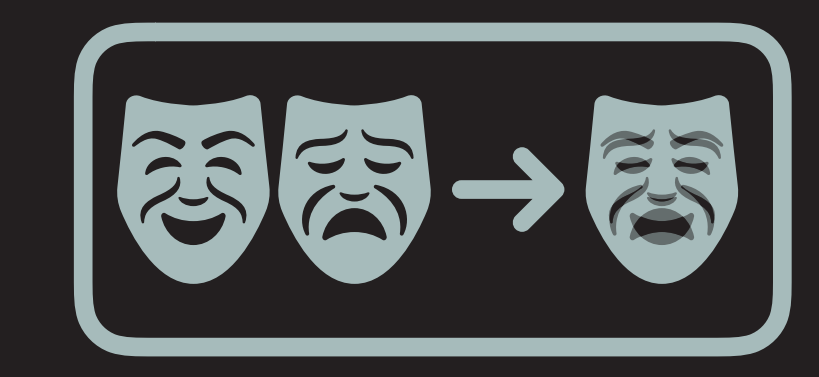

*6) Remove confs. where all confs. are the same*

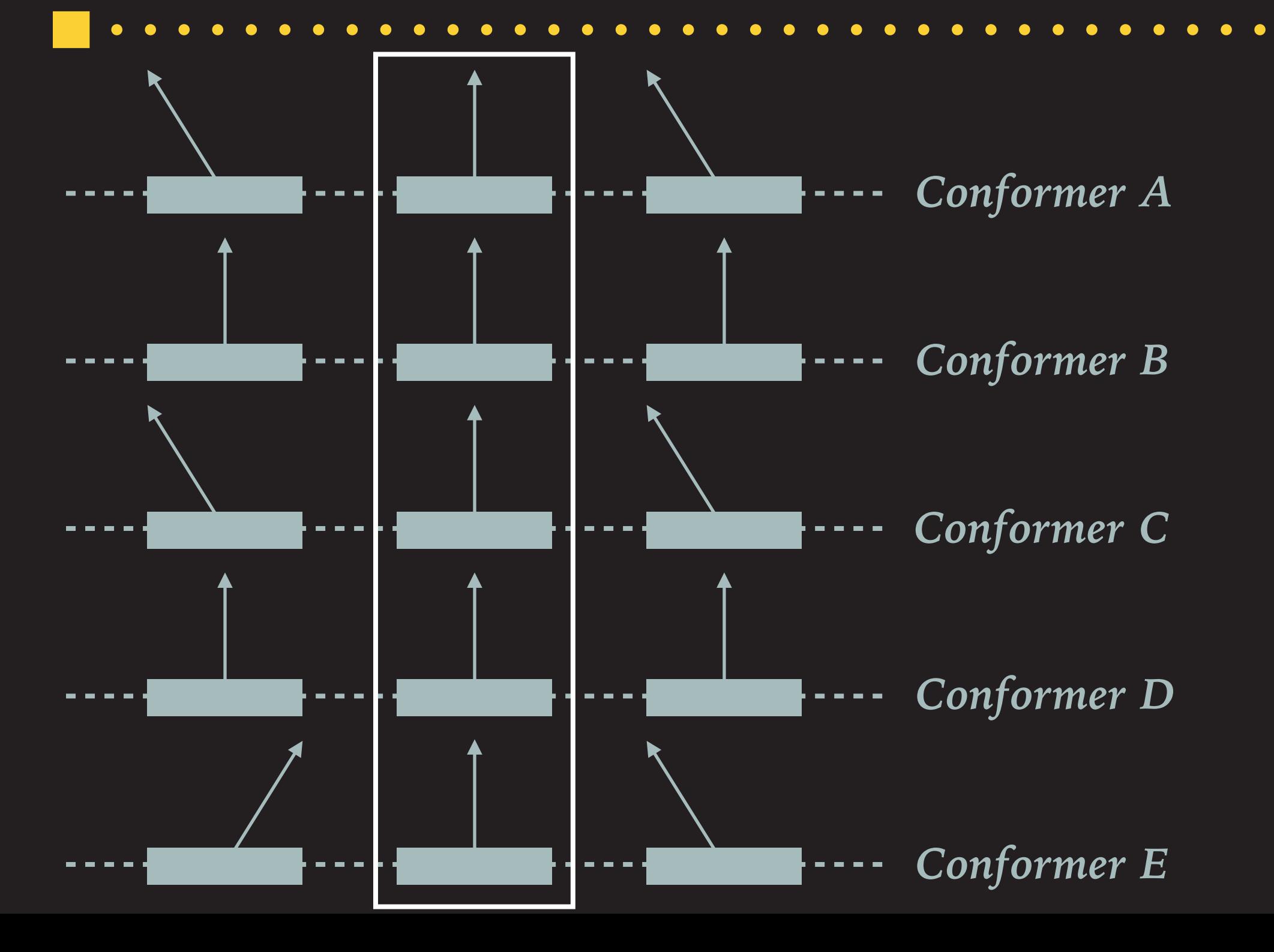

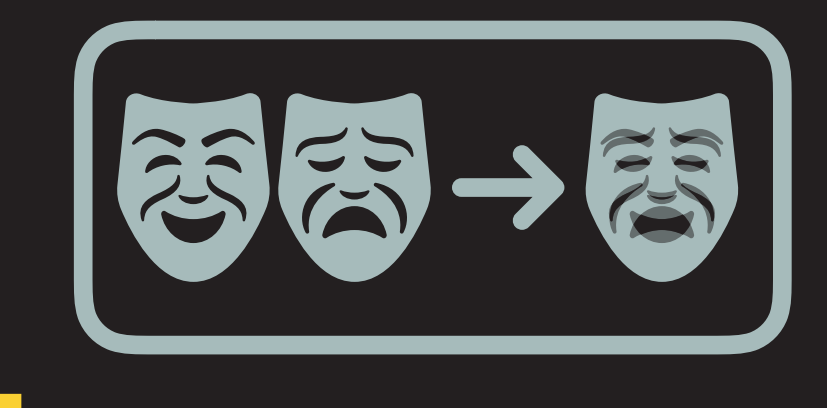

*6) Remove duplicated confs. for atoms*

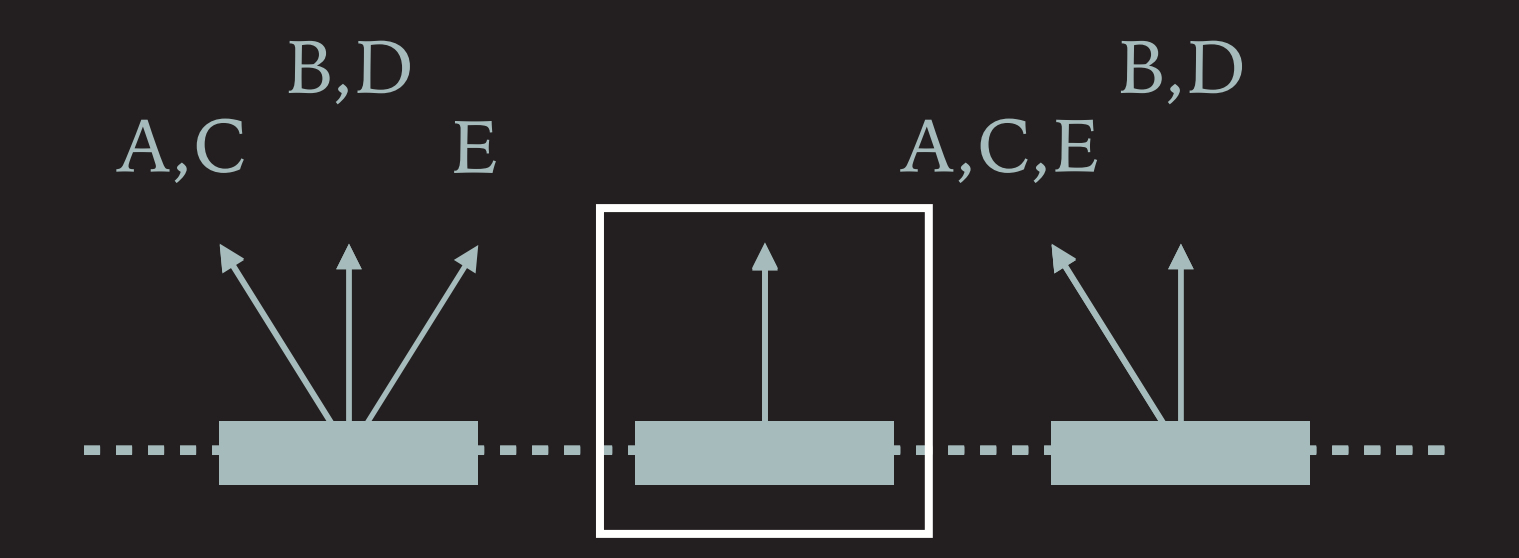

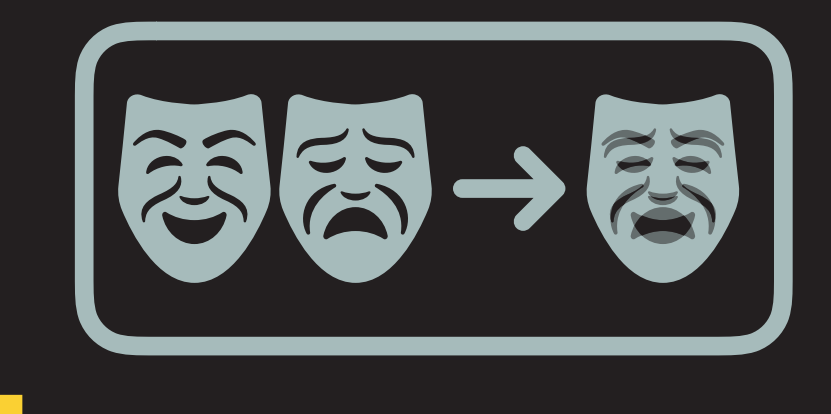

*6) Remove duplicated confs. for atoms*

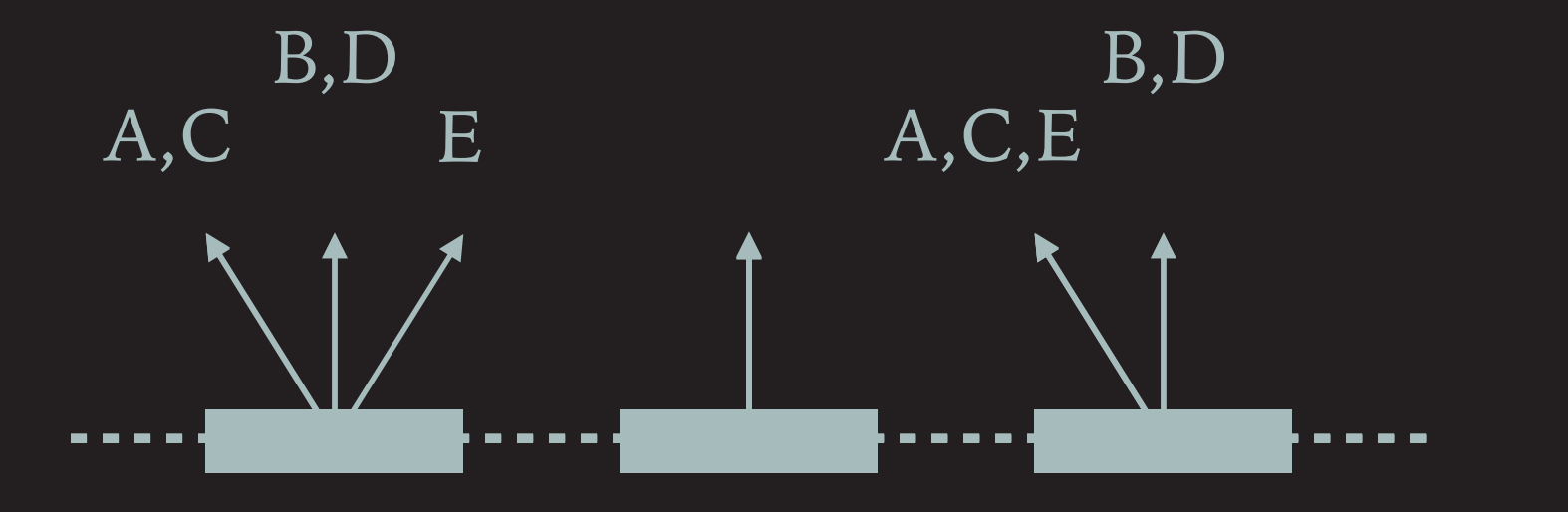

*Final merged model*

*This is the simplest model that is "crystallographically correct" (i.e. CAN BE REFINED PROPERLY).*

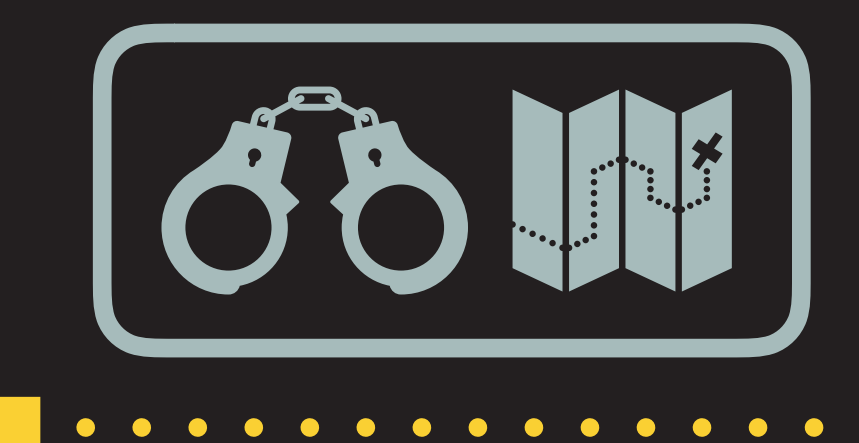

### *Restraints & Refinement*

*giant.make\_restraints & giant.quick\_refine*

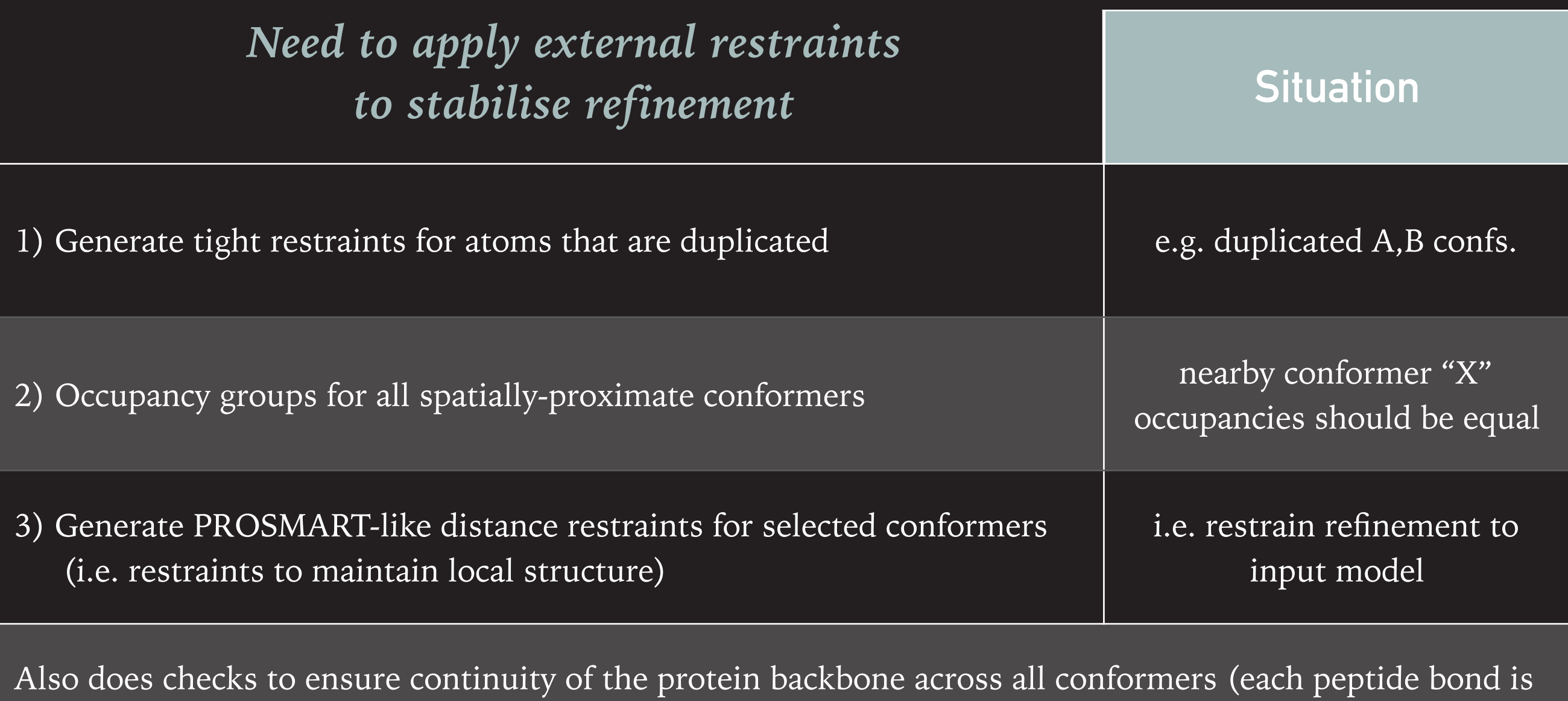

"crystallographically correct").

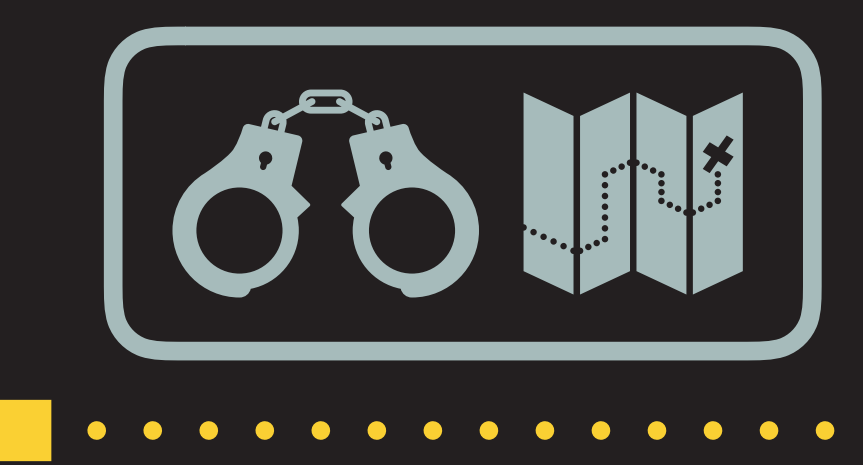

## *Restraints & Refinement*

**. . . . . . . .** 

*giant.make\_restraints & giant.quick\_refine*

### **1) Duplicated Atoms**

- ➤ The merged process explicitly duplicates residues, and thus increases the apparent number of model parameters; without additional restraints, this will lead to increased overfitting in refinement.
- ➤ To remove the "freedom" of these parameters in refinement, we generate atomic restraints to keep the conformers "the same".
	- Result: tight zero-distance restraints for duplicated atoms

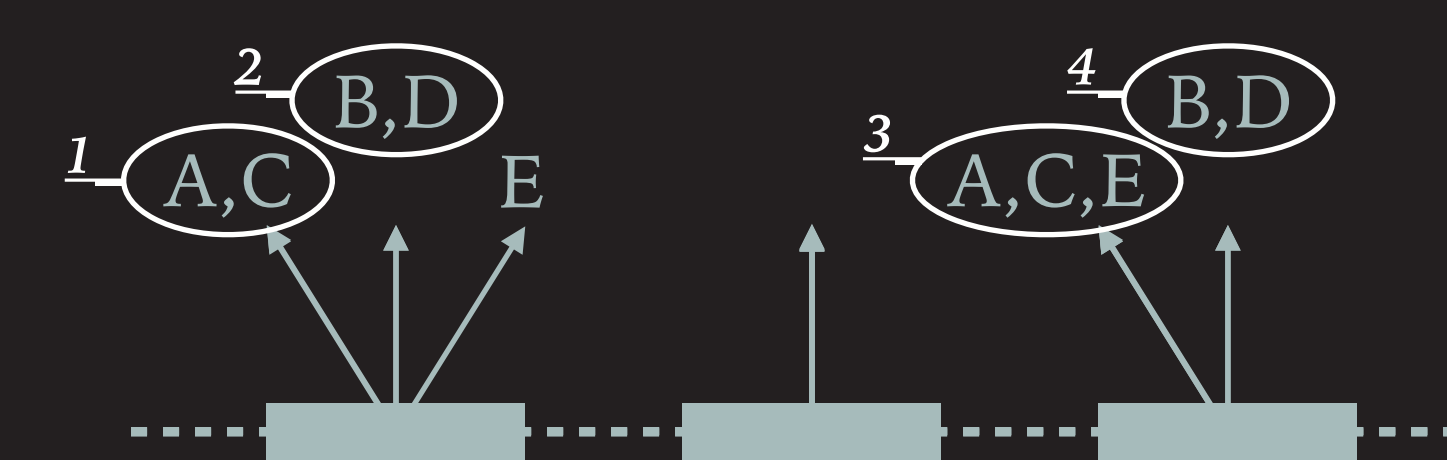

 $-$  each circled group of conformers *moves together in refinement*

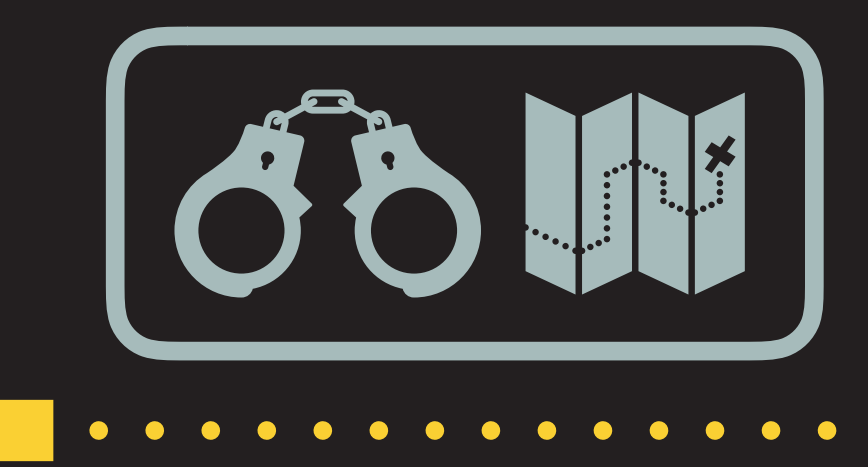

## *Restraints & Refinement*

*giant.make\_restraints & giant.quick\_refine*

. . . . . . . . . . . . . . . . .

#### **2) Occupancies**

- Generate occupancy restraints to stabilise occupancy refinement
	- ➤ Using the merged models, can simply look for groups of atoms with the same conformer (atom within x Å of each other).
	- ➤ Create groups of residues, and split into groups by conformer
		- $\triangleright$  local conf. A occ. + local conf. B occ. + ... = 1.0

#### **3) Local structure restraints**

Also generate a list of "PROSMART" distance restraints to preserve the local structure within each conformer.

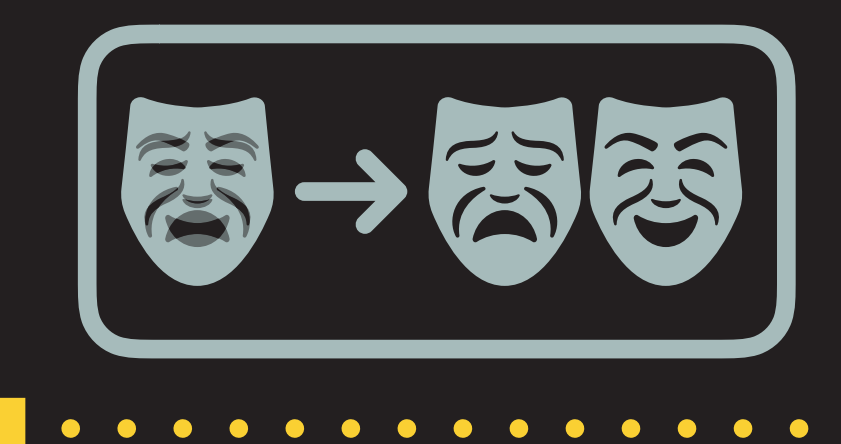

*Separation of Ensemble States* 

*giant.split\_conformations*

- Performs the inverse of giant.merge conformations.
- ► Can split by:
	- $\triangleright$  a conformer  $\cdot$  > (A), (B), (C), (D), (E)
		- ➤ one model for each conformer in the structure
	- $\triangleright$  a residue -> (A,B,C), (D,E)
		- ➤ all conformers with a residue (e.g. LIG) in one model.
		- ➤ e.g. ligand-bound states and ligand-unbound states
- Once split, duplicated conformers are removed as in merging step 6).

## **INTERACTIONS AS A USER**

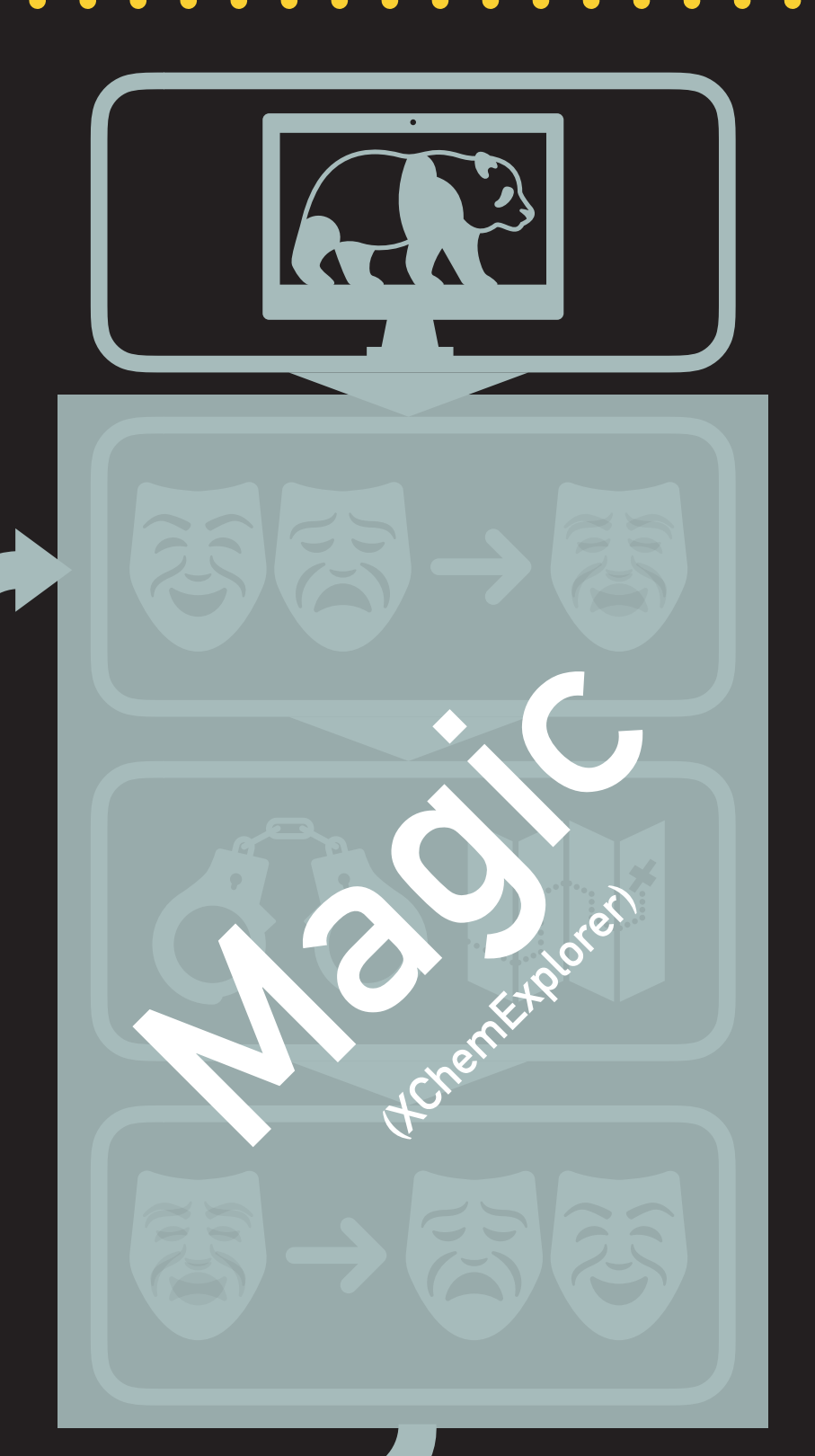

*(re-)modelling*

(re-)modelling

## *Analysis & Modelling*

*Model the bound-state only in pandda.inspect*

#### *Refinement & Re-modelling*

- ➤ *The merged models are complicated to work with, thus all modelling should be done on the bound- and the ground-state separately.*
- ➤ *Merging, restraint-generation and refinement should be performed automatically (and invisibly) in XCE so that you only interact with the unmerged models.*

*The final merged model is deposited in the PDB*

## **SIMPLE USAGE**

*(run with --show-defaults for all options)*

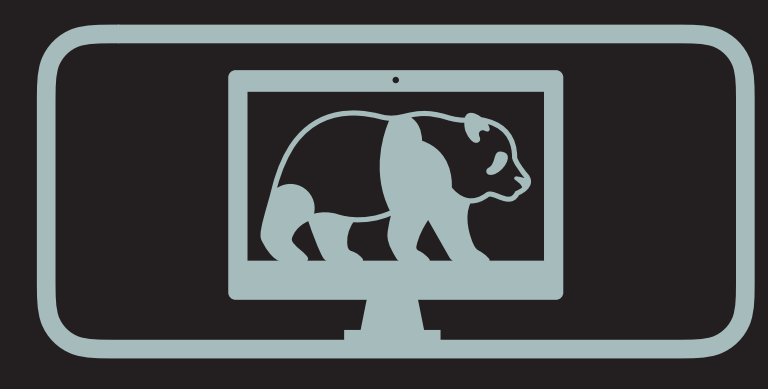

*pandda.analyse [options] … pandda.inspect*

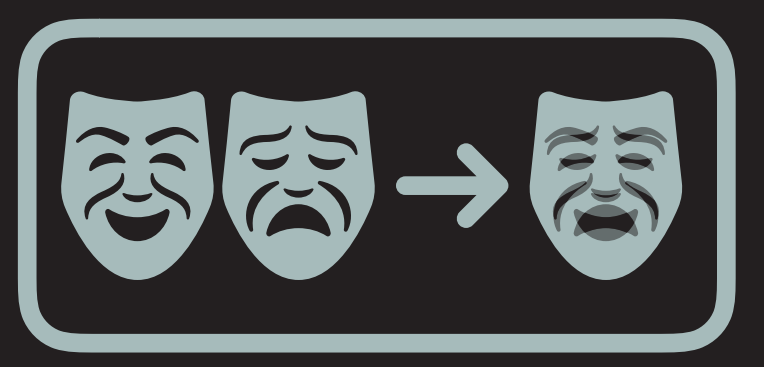

*giant.merge\_conformations model1.pdb model2.pdb (runs automatically in pandda.export)*

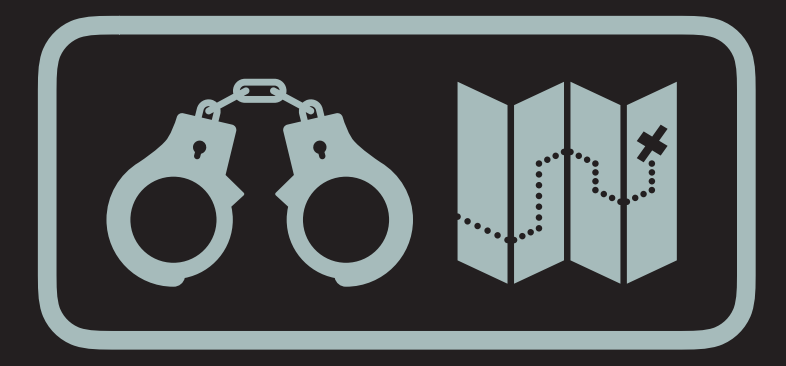

*giant.make\_restraints model.pdb (can run automatically after giant.merge\_conformations)*

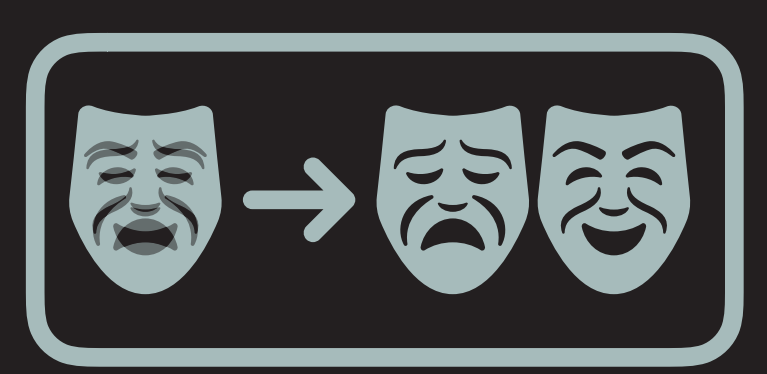

*giant.split\_conformations model.pdb (can run automatically after giant.quick\_refine)*